МИНИСТЕРСТВО НАУКИ И ВЫСШЕГО ОБРАЗОВАНИЯ РФ Федеральное государственное бюджетное образовательное учреждение высшего образования «УЛЬЯНОВСКИЙ ГОСУДАРСТВЕННЫЙ УНИВЕРСИТЕТ» Факультет математики, информационных и авиационных технологий Кафедра телекоммуникационных технологий и сетей

А.А. Чичев, Е.Г. Чекал

### **СЕТЕВОЕ ПРОГРАММНОЕ ОБЕСПЕЧЕНИЕ**

*Методические рекомендации для самостоятельной работы студентов направлений 11.04.02 - «Инфокоммуникационные технологии и системы связи » (магистратура)*

> Ульяновск 2022

*Методические рекомендации рекомендованы к введению в образовательный процесс решением Ученого совета факультета математики, информационных и авиационных технологий Ульяновского государственного университета (протокол № 3/22 от 19.04.2022 г.)*

**Чичев А.А.**

**Ч-78 Сетевое программное обеспечение.** Методические рекомендации для самостоятельной работы студентов / А.А. Чичев, Е.Г. Чекал. – Ульяновск : УлГУ, 2022. – 35 с.

Методические рекомендации составлены в соответствии с программой дисциплины «Сетевое программное обеспечение» и предусматривают подготовку по направлению 11.04.02 - «Инфокоммуникационные технологии и системы связи» (магистратура) очной формы обучения.

В методических рекомендациях дается информация о дисциплине: цели, задачи, компетенции, особенности процесса изучения, основные виды и формы самостоятельной работы студентов, основные виды и формы контроля, списки рекомендуемой литературы, необходимого программного обеспечения, информационно-справочных систем.

Приводятся рекомендации к самостоятельной работе студентов при изучении теоретического материала, подготовке докладов, выполнению лабораторных работ.

Методические рекомендации могут использоваться студентами родственных специальностей и направлений.

УДК683.03(075) ББК 32.965я7

**ОГЛАВЛЕНИЕ**

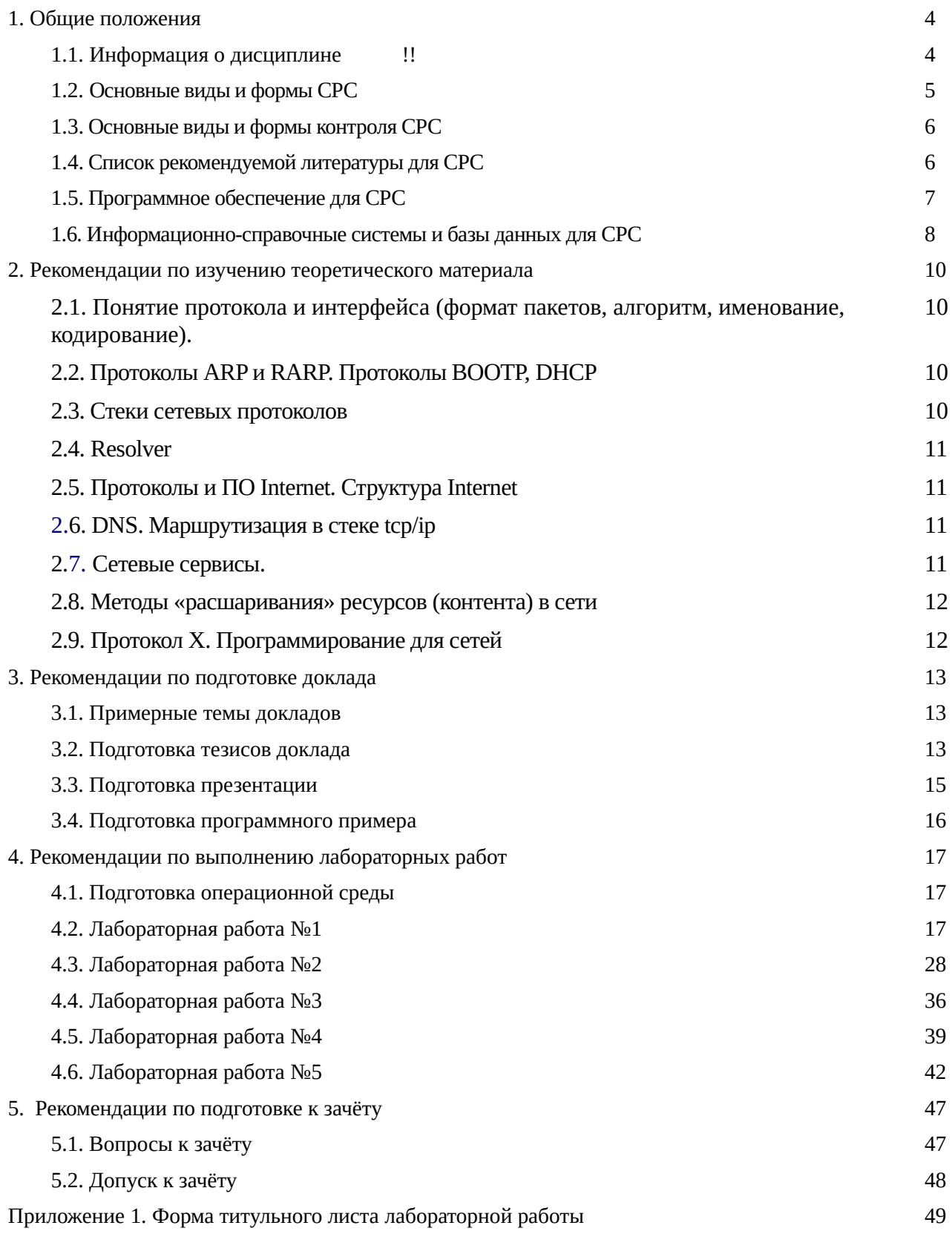

# **1. Общие положения**

### **1.1. Информация о дисциплине**

**Цель** изучения дисциплины «Сетевое программное обеспечение» является формирование у студентов теоретических знаний о функционировании сетевого программного обеспечения вычислительных систем, предназначенного для организации информационного взаимодействия между процессами (программами) вычислительных систем.

**Задачи**, решаемые в процессе изучения дисциплины, направлены на овладение студентами методами и современными инструментальными средствами управления вычислительными сетями, формирование практических навыков конфигурирования сетевого программного обеспечения, навыков установки и настройки сетевых инфокоммуникационных устройств.

Дисциплина изучается на лекциях, практических, лабораторных занятиях и в ходе самостоятельной работы студентов.

На лекциях студенты приобретают теоретические знания об эволюции сетей связи, необходимости программного управления этими сетями, о современных принципах построения сетевого ПО, о методах управления сетями связи.

На практических и лабораторных занятиях студенты приобретают умения и навыки установки и настройки сетевого программного обеспечения на сетевых инфокоммуникационных устройствах.

В ходе самостоятельной работы студенты выполняют проработку теоретического материала по конспектам лекций и рекомендованной литературе, выполняют индивидуальные задания, пишут рефераты, выполняют практические задания по настройке сетевого программного обеспечения на доступных в домашних условиях сетевых инфокоммуникационных устройствах.

Дисциплина изучается в 3 семестре. Промежуточный контроль проводится в форме опросов, оценки докладов и защиты лабораторных работ, итоговый контроль проводится в форме зачёта.

В результате освоения дисциплины должны быть сформированы следующие компетенции:

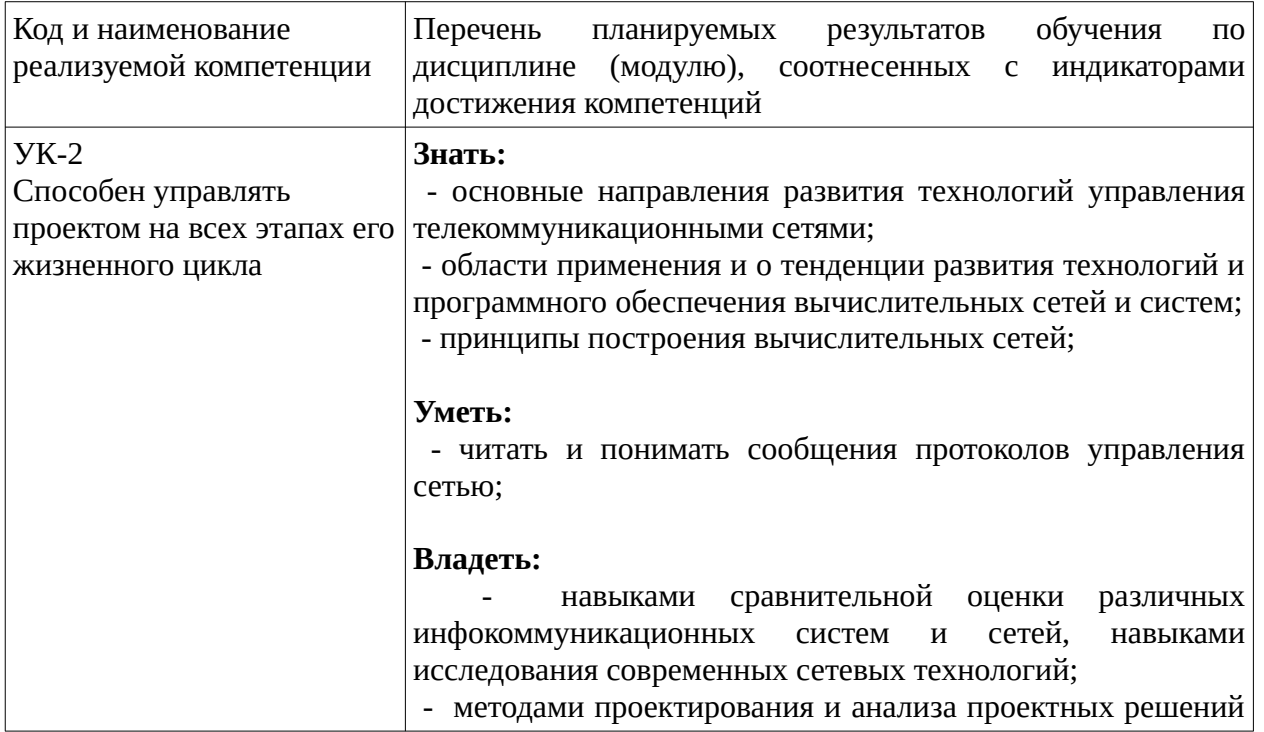

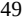

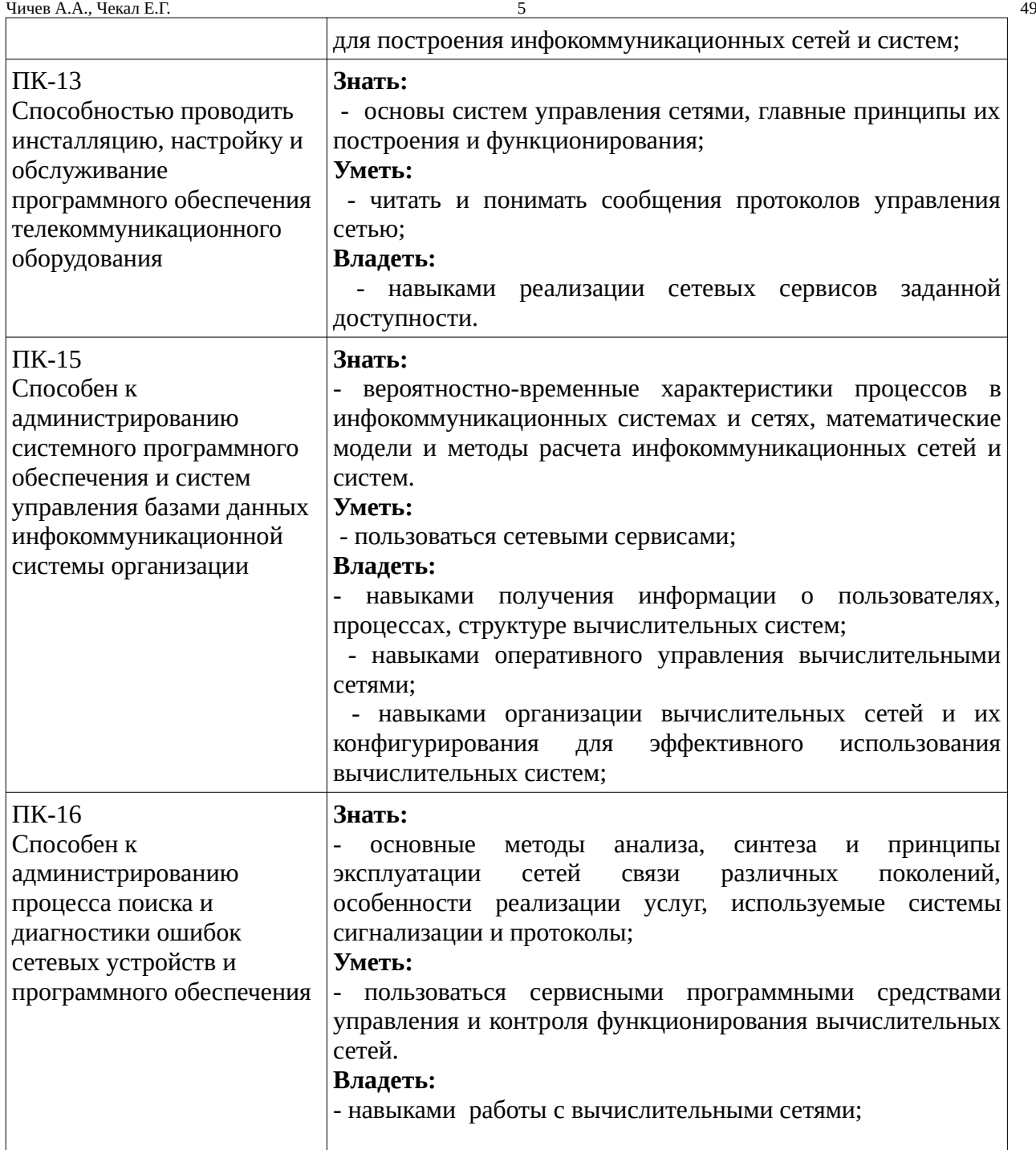

Особенностями процесса изучения данной дисциплины, в виду ее сложности, являются:

- интерактивный характер проведения лекций;

- разбор сложных вопросов настройки сетевых инфокоммуникационных устройств на практических занятиях, изучение дополнительных тем и заслушивание докладов;

- выполнение лабораторных работ по планированию вычислительной сети, её созданию и настройке сетевого программного обеспечения в лаборатории, а также в ходе самостоятельной работы на доступных вне лаборатории инфокоммуникационных устройствах.

### **1.2. Основные виды и формы СРС**

Основными *видами* СРС по дисциплине «Сетевое программное обеспечение» являются: – самостоятельное изучение теоретического материала по конспектам лекций и рекомендованной

Чичев А.А., Чекал Е.Г. 6 49 литературе;

– самостоятельное выполнение лабораторных работ.

Инициативная самостоятельная работа с целью реализации студентом собственных учебных и научных интересов, например, участие в олимпиадах, семинарах, конференциях и т.п. - данными рекомендациями не рассматривается.

Основные *формы* СРС по дисциплине «Сетевое программное обеспечение» включают:

– подготовку докладов с презентациями, тезисами докладов, проектами вычислительных сетей;

– выполнение в лаборатории по инструкциям лабораторных работ и подготовку отчетов;

- выполнение вне лаборатории лабораторных работ и подготовку отчетов.

#### **1.3. Основные виды и формы контроля СРС**

Основные виды и формы контроля СРС по дисциплине «Сетевое программное обеспечение» включают:

- устный опрос;

– оценку докладов;

– защиту лабораторных работ;

- зачёт.

### **1.4. Список рекомендуемой литературы для СРС**

#### **основная**

1. Чичев А.А., Чекал Е.Г. Сетевое программное обеспечение. Учебное пособие. – Ульяновск: УлГУ, 2021. – 156 с.

2. Чичев А.А., Чекал Е.Г. Администрирование информационных систем. Учебное пособие. - Ульяновск: УлГУ, 2018. - 170 с.

3. Чичев А. А., Чекал Е. Г. Операционные системы. Часть 4. - Учебное пособие. - Ульяновск: УлГУ, 2019. - 160 с

#### **дополнительная**

4. Олифер В.Г., Олифер Н.А. Сетевые операционные системы. - 2-е изд. - СПб : Питер, 2009. - 668 с. : ил., схемы, табл. - Библиогр.: с. 650-651. - Алф. указ.: с. 652-668. - (Серия «Учебник для вузов»). ISBN 978-5-91180-528-9

5. Олифер В.Г., Олифер Н.А. Компьютерные сети. Принципы, технологии, протоколы: Учебник для вузов. 5-е изд. — СПб.: Питер, 2016. — 992 с.: ил. — (Серия «Учебник для вузов»). ISBN 978-5-496-01967-5

6. Кондратьев, В. К. Операционные системы и оболочки : учебное пособие / В. К. Кондратьев, О. С. Головина. — М. : Евразийский открытый институт, Московский государственный университет экономики, статистики и информатики, 2007. — 172 c. — ISBN 5-374-00009-8. — Текст : электронный // Электронно-библиотечная система IPR BOOKS : [сайт]. — URL: <http://www.iprbookshop.ru/10730.html>

7. Гриценко, Ю. Б. Операционные среды, системы и оболочки : учебное пособие / Ю. Б. Гриценко. — Томск : Томский государственный университет систем управления и радиоэлектроники, 2005. — 281 с. — ISBN 2227-8397. — Текст : электронный // Электроннобиблиотечная система IPR BOOKS : [сайт]. — URL: <http://www.iprbookshop.ru/13954.html>

8. Гостев, И. М. Операционные системы : учебник и практикум для академического бакалавриата / И. М. Гостев. — 2-е изд., испр. и доп. — Москва : Издательство Юрайт, 2019. — 164 с. — (Бакалавр. Академический курс). — ISBN 978-5-534-04520-8. — Текст : электронный // ЭБС Юрайт [сайт]. — URL: <https://www.biblio-online.ru/bcode/433850>

#### **учебно-методическая**

9. Чекал Елена Георгиевна. Надежность информационных систем : учеб. пособие . Ч. 1 / Чекал Елена Георгиевна, А. А. Чичев; УлГУ, ФМиИТ. - Ульяновск : УлГУ, 2012. - Загл. с экрана; Имеется печ. аналог. - Электрон. текстовые дан. (1 файл : 2,79 МБ). - Текст : электронный. http://lib.ulsu.ru/MegaPro/Download/MObject/811

10. Чичев А. А**.,** Чекал Е. Г. Операционные системы. Ч. 1 : Работа с операционной системой. Учебное пособие. - Ульяновск : УлГУ, 2015. - 164 с. - URL: https://www.ulsu.ru/media/documents/Операционные системы 2nsUYq8.pdf

11. Чекал Елена Георгиевна. Основы информационных систем. Методические рекомендации для самостоятельной работы студентов. / Е.Г. Чекал , А.А. Чичев. – Ульяновск : УлГУ, 2019. – 19 с.

12. Смагин А.А.Рекомендации поразработке и оформлению рефератов, курсовых, выпускных квалификационных и дипломных работ: учебное пособие /А. А. Смагин, Ю.Д. Украинцев,А.А. Булаев.–Ульяновск : УлГУ -2019. С. 47.

https://ulsu.ru/media/uploads/mail%40bulalex.ru/2020/01/15/%D0%A0%D0%B5%D0%BA%D0%BE %D0%BC%D0%B5%D0%BD%D0%B4%D0%B0%D1%86%D0%B8%D0%B8%20%D0%BF %D0%BE%20%D0%BA%D1%83%D1%80%D1%81%20%D0%B8%20%D0%B4%D0%B8%D0%BF %D0%BB.%20%D1%80%D0%B0%D0%B1%D0%BE%D1%82%D0%B0%D0%BC.pdf

### **1.5. Программное обеспечение для СРС**

Необходимое программное обеспечение для СРС по данной дисицплине:

- операционная среда Linux на основе дистрибутивов ALTLinux (Kdesktop-7.0.5, Kworkstation-8.2, Kworkstation-9 или более свежих, либо аналогичных от ALTLinux, BaseAlt);

- в составе дистрибутива должны присутствовать офисный пакет (LibreOffice) и системы программирования (IDE QTCreator, NetBeans, Code::Bloks, Kdevelop) с необходимыми библиотеками и вспомогательными средствами.

Дистрибутивы берутся отсюда (версия 7.\*):

<http://ftp.altlinux.ru/pub/distributions/ALTLinux/p7/images/kdesktop/>

или отсюда (версия 8.\*):

http://ftp.altlinux.ru/pub/distributions/ALTLinux/p8/images/kworkstation/

или отсюда (версия 9.\*):

<https://www.basealt.ru/go/downloads/>

<http://ftp.altlinux.ru/pub/distributions/ALTLinux/p9/images/kworkstation/>

<https://mirror.yandex.ru/altlinux/p9/images/kworkstation/>

Выбирается нужный дистрибутив для 32-разрядных или 64-разрядных машин.

При установке необходимо проверить наличие в дистрибутиве нужного программного обеспечения и при необходимости самостоятельно доустановить с помощью программы управления пакетами synaptic. Работа с программой synaptic описана в приложении к первой лабораторной работе.

### **1.6. Информационно-справочные системы и базы данных для СРС**

#### **1.6.1. Электронно-библиотечные системы:**

А.6.1.1. IPRbooks : электронно-библиотечная система : сайт / группа компаний Ай Пи Ар Медиа. - Саратов, [2019]. – URL: [http://www.iprbookshop.ru](http://www.iprbookshop.ru/). – Режим доступа: для зарегистрир. пользователей. - Текст : электронный.

А.6.1.2. ЮРАЙТ : электронно-библиотечная система : сайт / ООО Электронное издательство ЮРАЙТ. – Москва, [2019]. - URL: [https://www.biblio-online.ru](https://www.biblio-online.ru/). – Режим доступа: для зарегистрир. пользователей. - Текст : электронный.

А.6.1.3. Консультант студента : электронно-библиотечная система : сайт / ООО Политехресурс. – Москва, [2019]. – URL: http://www.studentlibrary.ru/catalogue/switch\_kit/x2019- 128.html. – Режим доступа: для зарегистрир. пользователей. – Текст : электронный.

А.6.1.4. Лань : электронно-библиотечная система : сайт / ООО ЭБС Лань. – Санкт-Петербург, [2019]. – URL: <http://www.studentlibrary.ru/pages/catalogue.html> [https://e.lanbook.com.](https://e.lanbook.com/) – Режим доступа: для зарегистрир. пользователей. – Текст : электронный.

А.6.1.5. Znanium.com : электронно-библиотечная система : сайт / ООО Знаниум. - Москва, [2019]. - URL:<http://www.studentlibrary.ru/pages/catalogue.html> http://znanium.com. – Режим доступа : для зарегистрир. пользователей. - Текст : электронный.

А.6.1.6. ИНТУИТ **[**Электронный ресурс**]** Интернет университет информационных технологий / - Электрон. дан. – Москва, [2019]. - URL : https://www.intuit.ru - Режим доступа: для всех пользователей. - Текст : электронный.

#### **1.6.2. Электронно-правовые системы:**

А.6.2.1. КонсультантПлюс [Электронный ресурс]: справочная правовая система. /ООО «Консультант Плюс» - Электрон. дан. - Москва : КонсультантПлюс, [2020].

#### **1.6.3. Базы данных периодических изданий:**

А.6.3.1. База данных периодических изданий : электронные журналы / ООО ИВИС. - Москва, [2020]. – URL: <https://dlib.eastview.com/browse/udb/12>. – Режим доступа : для авториз. пользователей. – Текст : электронный.

А.6.3.2. eLIBRARY.RU: научная электронная библиотека : сайт / ООО Научная Электронная Библиотека. – Москва, [2020]. – URL: [http://elibrary.ru](http://elibrary.ru/). – Режим доступа : для авториз. пользователей. – Текст : электронный

А.6.3.3. «Grebennikon» : электронная библиотека / ИД Гребенников. – Москва, [2020]. – URL: [https://id2.action-media.ru/Personal/Products.](https://id2.action-media.ru/Personal/Products) – Режим доступа : для авториз. пользователей. – Текст : электронный.

**1.6.4. Национальная электронная библиотека** : электронная библиотека : федеральная государственная информационная система : сайт / Министерство культуры РФ ; РГБ. – Москва, [2020]. – URL[:http://www.studentlibrary.ru/pages/catalogue.html](http://www.studentlibrary.ru/pages/catalogue.html) [https://нэб.рф](./https:%2F%2Fxn--90ax2c.xn--p1a%D1%84). – Режим доступа : для пользователей научной библиотеки. – Текст : электронный.

**1.6.5. [SMART](https://ebsco.smartimagebase.com/?TOKEN=EBSCO-1a2ff8c55aa76d8229047223a7d6dc9c&custid=s6895741) [Imagebase](https://ebsco.smartimagebase.com/?TOKEN=EBSCO-1a2ff8c55aa76d8229047223a7d6dc9c&custid=s6895741)** // EBSCOhost : [портал]. – URL: https://ebsco.smartimagebase.com/? TOKEN=EBSCO-1a2ff8c55aa76d8229047223a7d6dc9c&custid=s6895741. – Режим доступа : для авториз. пользователей. – Изображение : электронные.

#### **1.6.6. Федеральные информационно-образовательные порталы:**

А.6.6.1. [Единое окно доступа к образовательным ресурсам](http://window.edu.ru/) : федеральный портал / учредитель ФГАОУ ДПО ЦРГОП и ИТ. – URL: [http://window.edu.ru/.](http://window.edu.ru/) – Текст : электронный.

А.6.6.2. [Российское образование](http://www.edu.ru/index.php) : федеральный портал / учредитель ФГАОУ ДПО ЦРГОП и ИТ. – URL: [http://www.edu.ru.](http://www.edu.ru/) – Текст : электронный.

#### **1.6.7. Образовательные ресурсы УлГУ:**

А.6.7.1. Электронная библиотека УлГУ : модуль АБИС Мега-ПРО / ООО «Дата

Чичев А.А., Чекал Е.Г. 9 49

Экспресс». – URL: <u>http://lib.ulsu.ru/MegaPro/Web</u>. – Режим доступа : для пользователей научной библиотеки. – Текст : электронный.

А.6.7.2. Образовательный портал УлГУ. - URL: [http://edu.ulsu.ru.](http://edu.ulsu.ru/) - Режим доступа : для зарегистр. пользователей. – Текст : электронный

### **2.1. Понятие протокола и интерфейса (формат пакетов, алгоритм, именование, кодирование).**

### Основные вопросы темы:

1. Базовые технологии локальных сетей.

2. Общая характеристика протоколов локальных сетей.

3. Структура стандартов IEEE 802.X.

4. Методы доступа в локальных сетях: Ethernet-10/100/1000, Token Ring, 100VGanyLAN, FDDI, ATM, Frame Relay, wireless (сотовые, MiWi, BlueTooth, IrDA, WiMax, GPRS и др.). 5. Понятие сетевой технологии. Первое определение локальной сети.

6. Назначение и функциональность канального уровня. Подуровни канального уровня LLC и MAC.

7. Протокол LLC уровня управления логическим каналом (802.2). Структура кадров LLC. Функции LLC1, LLC2, LLC3. Роль подуровня LLC в сетевом взаимодействии. 8. Подуровень MAC: адресация в сетевых технологиях.

Рекомендации по изучению темы:

Лекция 1 из [1. Чичев А.А.]

# **2.2. Протоколы ARP и RARP. Протоколы BOOTP, DHCP**

### Основные вопросы темы:

- 1. Протокол ARP. Протокол RARP: определение адреса при загрузке системы.
- 2. Протокол загрузки BOOTP.
- 3. Протокол динамического конфигурирования ЭВМ DHCP. Назначение. Обзор протокола. Ди-

намическое выделение сетевых адресов. Взаимодействие клиента и сервера при выделении сетевого адреса

Рекомендации по изучению темы:

Лекция 1 из [1. Чичев А.А.], глава 14 из [5. Олифер В.Г.]

## **2.3. Стеки сетевых протоколов**

### Основные вопросы темы:

- 1. Именование в стеках сетевых протоколов: SMB, IPX/SPX, TCP/IP.
- 2. Определение локальной сети в стеках сетевых протоколов: SMB, IPX/SPX, TCP/IP.
- 3. Понятие глобальной/корпоративной сети.
- 4. Определение копоративной сети в стеках сетевых протоколов: SMB, IPX/SPX, TCP/IP.

5. Служба каталогов NDS (Novell NetWare) и система управления сетью AD (MS Windows) и их назначение.

Лекции 1, 2 из [1. Чичев А.А.], глава 14 из [5. Олифер В.Г.]

### **2.4. Resolver**

Основные вопросы темы:

1. Назначение resolver'а, работа resolver'а

2. Конфигурирование resolver'а. Следствие: правильная настройка локальной сети: вариант без DNS, вариант с DNS.

Рекомендации по изучению темы:

Лекция 5 из [1. Чичев А.А.]

### **2.5. Протоколы и ПО Internet. Структура Internet**

Основные вопросы темы:

1. Символьные и цифровые имена сетевых узлов Internet

2. Вид Internet (.) символьного именования.

3. Вид Internet (.) цифрового именования

4. Протокол IP. Протокол ICMP: передача команд и сообщений об ошибках. Программы ping, traceroute, whois. Протокол UDP. Протокол TCP

5. Доменные имена. Домены 1-го уровня. Домены 2-го уровня. Процедура регистрации доме-

на.

6. Ip-адреса. Классы адресов. Подсети, маски. Автономные системы

Рекомендации по изучению темы:

Лекции 3, 4, 5 из [1, Чичев А.А.], главы 14, 15, 16 из [5. Олифер В.Г.]

### **2.6. DNS. Маршрутизация в стеке tcp/ip**

Основные вопросы темы:

1. DNS (структура, обработка запросов, ресурсные записи, зонные файлы)

2. Вторичный DNS. Кеширующий DNS. Программа nslookup. Intranet на /etc/hosts.

3. Протоколы маршрутизации. Таблицы маршрутизации. Вектор расстояния.

4. Внутренний протокол маршрутизации RIP. Внутренний протокол маршрутизации OSPF.

Рекомендации по изучению темы:

Главы 14, 17 из [5. Олифер В.Г.]

### **2.7. Сетевые сервисы***.*

Основные вопросы темы:

1. Понятие сервиса. Сервисы локальные и сетевые.

2. Создание сервиса (правила программирования демонов).

3. Оптимизация программного кода. Качество программного обеспечения.

4. Запуск сервисов. Схема запуска сервиса посредством стартовых скриптов rc/init.d — схемы BSD и SystemV. Схема запуска сервисов посредством суперсервера xinetd. Схема запуска сервисов systemd.

5. Самостоятельные сетевые сервисы. Примеры сервисов.

Рекомендации по изучению темы:

Лекции 6, 7, 8 из [1, Чичев А.А.], главы 23, 24 из [5. Олифер В.Г.]

### **2.8. Методы «расшаривания» ресурсов (контента) в сети**

Основные вопросы темы:

1. ftp, nfs, samba. FTP — протокол, сервер и клиент. NFS - протокол, сервер и клиент. SAMBA - протокол, сервер и клиент.

2. Расшаривание функциональности вычислительной системы, сервисы finger, telnet, ssh, rpc и др

3. Расшаривание информационных ресурсов, сервисы web, баз данных, time, nntp и др.

4. Расшаривание вычислительной мощности вычислительной системы и программного обеспечения, SAAS.

5. Протокол http и сервис web. Apache – установка, конфигурирование. Протоколы работы apache.

Рекомендации по изучению темы:

Лекция 8 из [1, Чичев А.А.], главы 23, 24 из [5. Олифер В.Г.]

### **2.9. Протокол X. Программирование для сетей.**

Основные вопросы темы:

1. Сервер X. Оконные менеджеры. Библиотеки xlib, qt, gtk, motif, OpenGL.

- 2. Схема взаимодействия прикладного ПО с графической подсистемой.
- 3. Удалённый доступ к host'у по протоколу X
- 4. Парадигмы распределённого ПО. Удалённое межпроцессное взаимодействие. Сокеты.

5. Разработка сетевых приложений в Linux. Socket. Использование socket для разработки сетевых клиент-серверных приложений.

#### Рекомендации по изучению темы:

Лекция 6 из [1, Чичев А.А.]

# **3. Рекомендации к подготовке докладов**

### **3.1. Примерные темы докладов**

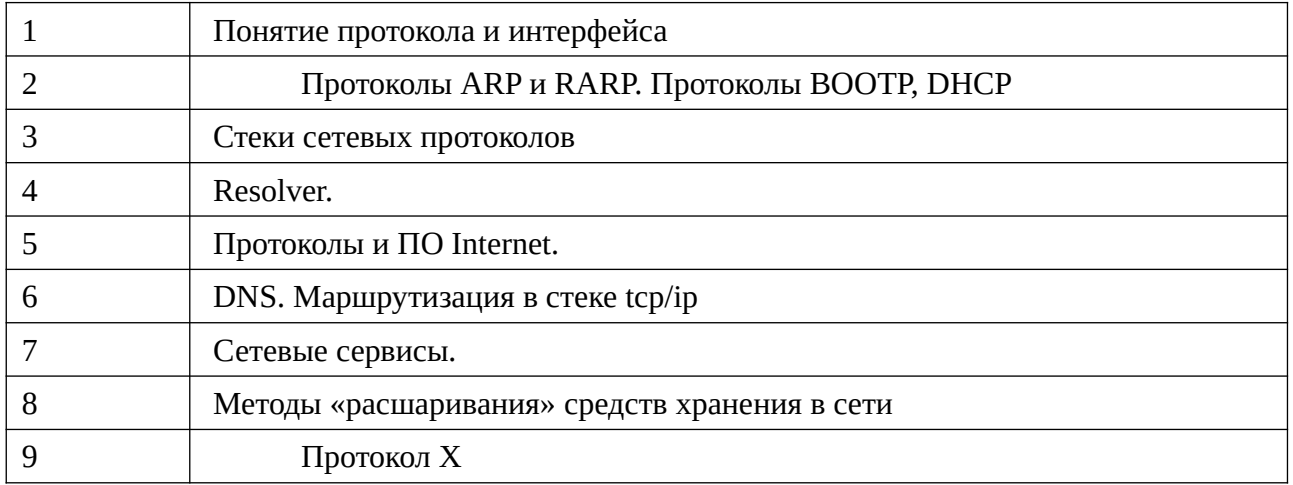

#### **3.2. Подготовка доклада и выступление**

Текст доклада должен содержать всю необходимую информацию по выбранной теме. Объем текста доклада **должен составлять от 15 страниц.** При оформлении/составлении доклада необходимо руководствоваться следующими руководящими документами: [ГОСТ 7.32-](https://nauchniestati.ru/wp-content/uploads/2017/08/GOST_7.32-2001.pdf) [2001,](https://nauchniestati.ru/wp-content/uploads/2017/08/GOST_7.32-2001.pdf) [ГОСТ 2.105-95,](https://nauchniestati.ru/wp-content/uploads/2017/10/GOST_-2.105-95.pdf) [ГОСТ Р 7.0.5-2008](https://nauchniestati.ru/wp-content/uploads/2017/10/gost_7.0.5-2008.pdf) ([ГОСТ 7.1-84](https://nauchniestati.ru/wp-content/uploads/2017/10/GOST_7.1-84.pdf)) и правилами ЕСКД, предъявляемыми к оформлению текстовых документов.

Использовать в качестве источников информации следует ГОСТы, монографии, научнотехнические статьи, учебники, достоверные и актуальные электронные ресурсы.

Тезисы доклада оформляются в Libre Office. Требования по оформлению:

- объём не менее 15 стр.;

- оформление:

титульник — 1 стр, содержание на отдельной странице — 1 стр, введение — 1-2 стр, основной текст — не менее 11 страниц, литература — 1 стр;

- колонтитулы вверху: слева - ФИО, по центру - № страницы, справа - количество страниц в документе (в одну строчку!!!, так, как в данном документе);

- поля страницы: вверху/внизу 1.5 см, справа 1.5 см, слева 2 см;

- шрифт Liberation Serif 12 пт через 1.5. интервала;

- текст доклада должен быть разбит на разделы, главы, параграфы, пункты, подпункты, подподпункты со сплошной нумерацией (как в данном документе);

- по всему тексту должен применяться абзацный отступ, который составляет 1,25 см (как в данном документе);

- рисунки, схемы, фотографии в тексте размещаются с выравниванием по центру и нумеруются сплошной нумерацией, номер рисунка и его название пишутся под рисунком так: «Рис. 1. Название рисунка», а в тексте на него делается ссылка так: «(см. рис. 1)», то есть, ссылка в скобках;

- таблицы в тексте размещаются с выравниванием по центру и нумеруются сплошной нумерацией, номер таблицы и её название пишутся над таблицей так: «Таблица 1. Название таблицы», а в тексте на неё делается ссылка так: «(см. таблицу. 1)», то есть, ссылка в скобках; строка с названием таблицы выравнивается влево; при необходимости шрифт в таблице может быть уменьшен на 1-2 пункта;

- не рекомендуется использовать возможности текстовых редакторов для создания автоматического оглавления; такие оглавления плохо смотрятся и сразу вызывают подозрения, что автор создавал свой шедевр по принципу «быстрей отделаться и спихнуть».

Доклад представляется в бумажном и электронном виде (файл familiya-x-x.odt; например, студент Чичев А.А. должен будет представить такой файл доклада: chichev-a-a.odt).

Как правило, доклад должен устно «докладываться» на семинарском занятии, то есть, доклад - это устный монолог, содержащий самостоятельно усвоенные сведения. Цель доклада информировать слушателей о том, что им не было известно. Поэтому доклад должно быть очень четким и по композиции, и по содержанию, и по форме выражения.

Время выступления может колебаться от 5 до 20 минут. Настоятельно рекомендуется при подготовке (репетиции) ориентироваться на **продолжительность доклада 8-10 минут**. Сам текст доклада (бумажный и файл) может быть существенно больше по объёму. Следовательно, докладывать нужно конспективно, ориентируясь на текст, как на «шпору», как на подсказку — о чём надо говорить. То есть, текст перед выступлением нужно несколько раз прочесть и настоятельно рекомендуется «проиграть» дома перед зеркалом, записав себя на смартфон (или компьютер), а потом просмотреть, стараясь определить свои недостатки/ошибки. Смысл этого «художественного действа» в том, что **вы будущие инженеры/специалисты и должны уметь представлять свои идеи и проекты руководству и прочей публике ради одобрения и получения финансирования.**

В композиции доклада выделяются три части: вступление - выступающий называет тему сообщения; основная часть - сообщаются факты, данные, указывается точное время действия и т.п.; заключение - обобщается все сказанное, делаются выводы. Доклад может сопровождаться презентацией.

Доклады по данной дисциплине, как правило, содержат научно-техническую информацию, следовательно, основное требование к содержанию сообщения - это требование точности, достоверности. В тексте доклада должны быть указаны ссылки на источники с указанием в квадратных скобках номера соответствующего источника. Список литературы рекомендуется отсортировать по алфавиту.

Языковые средства отбираются в соответствии с требованиями устного варианта научного стиля. Основные способы изложения - повествование, рассуждение.

Определив тему доклада и его границы, надо предельно строго отобрать факты, события, цифры, даты и другой материал для будущего сообщения. Доклад будет более убедительным, если выступающий подготовит схемы, рисунки, таблицы, отражающие фактические данные, представляемые на презентации. Необходимо помнить, что информация представленная в графическом виде, доходит до слушателей более точно, полно и с большим коэффициентом остаточного знания, нежели просто представленная в текстовом виде или устно высказанная.

Если в докладе используются аббревиатуры и сложные термины, то в докладе нужно предусмотреть отдельный раздел «Список сокращений и терминов», в котором их раскрыть и дать определение. Если количество аббревиатур и сложных терминов небольшое, то можно давать их определение непосредственно в тексте отдельным абзацем сразу после упоминания.

Выступая с докладом, полезно делать записи на доске по ходу изложения: записывать некоторые цифры, даты, имена и фамилии, трудные слова, термины или аббревиатуры, давая их краткие пояснения. Записывать надо очень аккуратно, четко, продумав систему записи, в зависимости от фиксируемых данных. В момент записи лучше сделать паузу - это сосредоточит внимание слушателей только на зрительном восприятии. Однако пауза не должна быть длительной, поэтому записи на доске по ходу сообщения рекомендуется делать короткие, быстро выполнимые. В тексте доклада рекомендуется отметить, что и в какой момент надо будет записать. Затем полезно потренироваться в записи на доске, а если это невозможно почему-либо, то на отдельном листе бумаги.

Текст выступления может быть существенно упрощен для слушателей. Не рекомендуется использовать сложносочинённые/сложноподчинённые предложения — они плохо воспринимаются на слух. То есть, в тексте они могут быть, но в устном выступлении их нужно передать «своими словами» простыми предложениями. Темп сообщения обычно средний, паузами отделяются части или выделяются важные факты. Логическое ударение помогает отметить основ-

ные моменты содержания. Детали, трудные для восприятия на слух, сообщаются более медленным темпом и немного громче остального текста.

Речь должна соответствовать литературной норме, быть простой, ясной, понятной.

### **3.3. Подготовка презентации**

Презентация служит вспомогательным средством визуализации информации, представляемой в докладе.

Презентация оформляется в Libre Office Impress.

В оформлении презентаций выделяют два блока: оформление слайдов и представление информации на них. Для создания качественной презентации необходимо соблюдать ряд требований, предъявляемых к оформлению данных блоков.

#### **3.3.1. Рекомендации по оформлению слайдов**

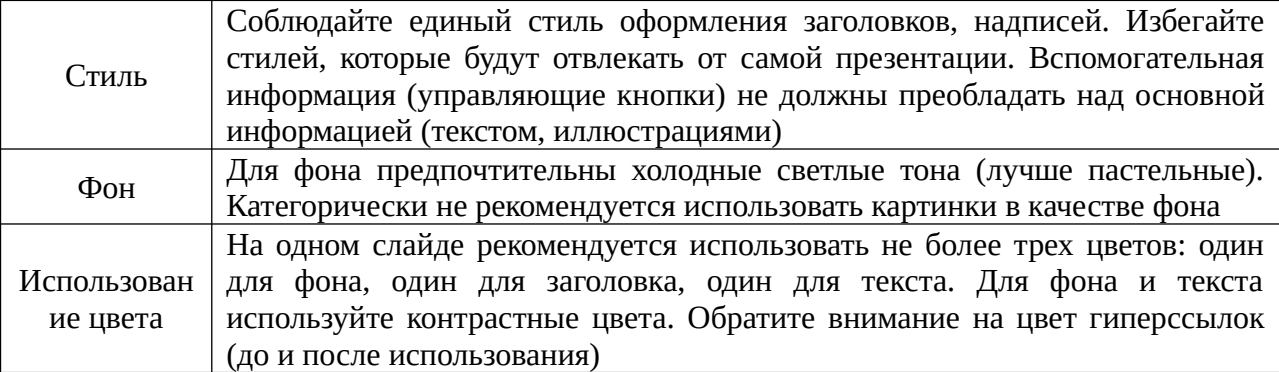

#### **3.3.2. Представление информации**

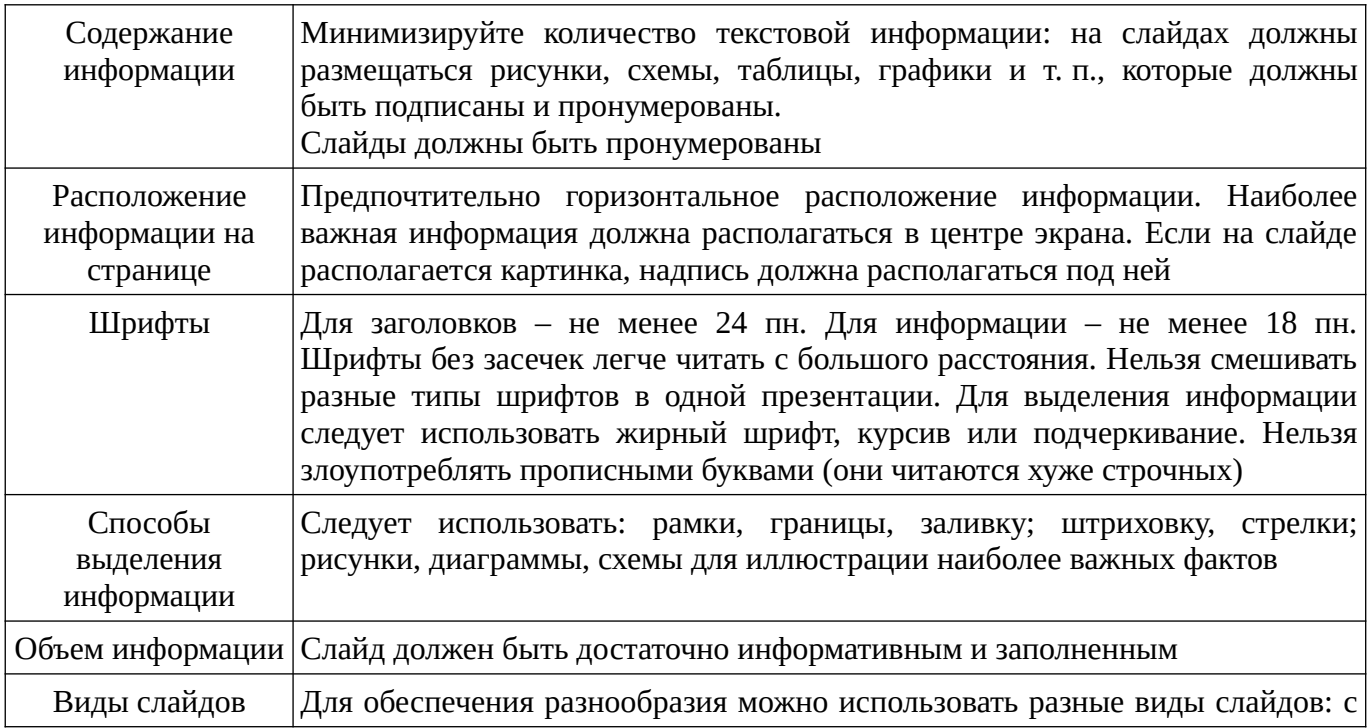

текстом, таблицами, диаграммами, видеороликами

## **3.4. Подготовка программного примера**

При защите/демонстрации проекта могут потребоваться конфигурационные файлы и/или скрипты на каком-либо языке программирования, которые демонстрируются во время доклада.

# **4. Рекомендации к выполнению лабораторных работ**

### **4.1. Подготовка операционной среды**

Для выполнения лабораторных работ необходимо установить операционную среду на основе какого-либо дистрибутива Altlinux (см. п.1.5).

### **4.2. Лабораторная работа № 1**

**Тема:** Работа с СУБД MySQL — удалённый терминальный доступ.

#### **Рекомендации и требования.**

#### **Установка и настройка.**

1. Сначала создаём сервер Базы Данных. То есть, проверяем:

#### **- установлены ли пакеты mysql-server и mysql-client.**

Если не установлены, то необходимые пакеты доустанавливаем.

#### **Делать это нужно с помощью synaptic (и только с помощью synaptic, и никак иначе!) - не в коем случае не ставить «левые» пакеты!**

Включаем **synaptic,** пароль пользователя root будет спрошен.

В качестве репозитария рекомендуется использовать штатные репозитарии дистрибутива, с которого ставилась система.

Как это сделать:

- проверяем, что правильно установлены репозитарии: Например, если используется дистрибутив Kdesktop-7.0.5, то должно быть:

<http://ftp.altlinux.org/pub/distributions/ALTLinux/p7/branch/> i586 classic <http://ftp.altlinux.org/pub/distributions/ALTLinux/p7/branch/> noarch classic

- проверяем, что правильно подключен интернет: «Параметры» → «Параметры» → «Сеть» → «Ручная настройка прокси-сервера»

ip-адрес = 10.2.0.1, порт = 3128 — **так в универе,** нажимаем «Применить»;

(а если дома, то, наверное, «Прямое подключение к интернет»)

- ищем mysql (клавиша «Искать»), смотрим, установлены ли пакеты **mysql-server и mysql-client,** если не установлены, то помечаем их «установить» и жмём «Применить». Ждём завершения установки.

**Внимание! Возможно поиск покажет, что у вас установлен mariadb-server —** это тот же mysql-server в новой инкарнации — ничего делать не надо, mysql-server у вас установлен.

**Внимание!** Если вам нужно переустановить сервер mysql, то сначала нужно снести установленный, то есть, выбрать его (подсветить) и пометить для «ПОЛНОГО УДАЛЕНИЯ». Затем вверху, в меню нажать «Применить».

После этого желательно перезагрузить систему и только после этого делать новую установку пакетов mysql-server и mysql-client. Почему так? А потому что, mysql — это сервис. А с сервисами всегда всё сложно.

### Более подробно настройка synaptic изложена в Приложении 2.

- 2. Как проверить, что сервер mysql запущен и работает. Даём команду:
	- ps -ax | grep mysqld

В выводе команды должны присутствовать как минимум указанные на рис. 1 две строчки. Они говорят о том, что запущен процесс-wrapper — распознаватель запросов к СУБД и сама СУБД.

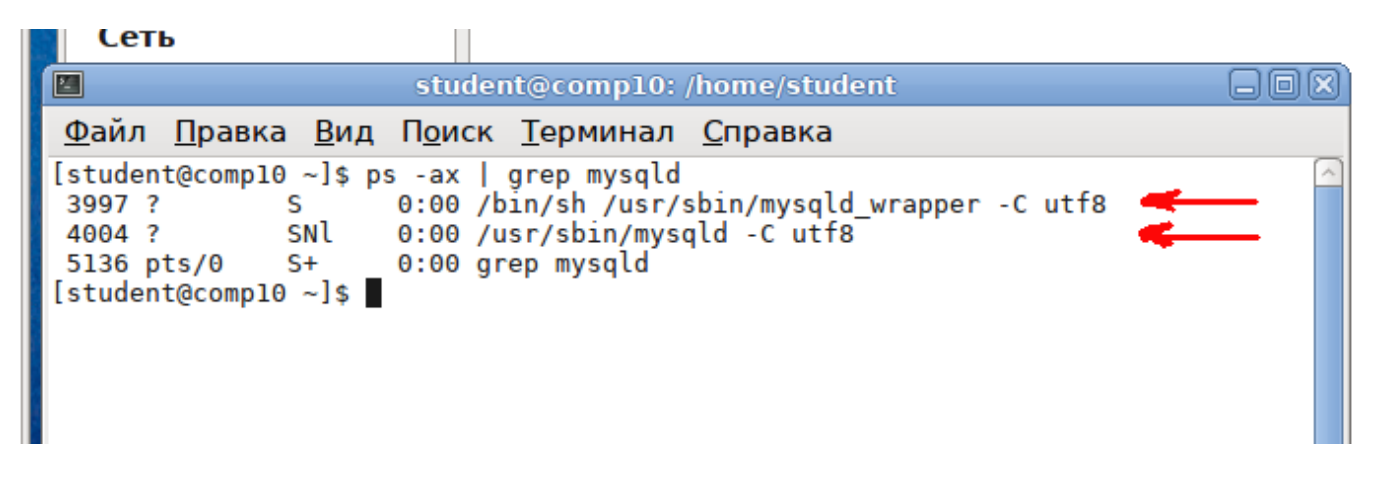

Рис. 1. Вывод команды «ps -ax | grep mysqld»

3. Обеспечить запуск СУБД при старте ПЭВМ. Как это сделать - смотреть в «Руководстве администратора AltLinux» (www.altlinux.org, http://heap.altlinux.org/issues/modules/init\_d/index.html).

Также читать «Руководство Администратора MySQL», особенно внимательно — главу 4. Руководство приложено к заданию — см. файл my-manual.odt

Разово (на текущий сеанс) сервер mysql можно запустить командой:

/etc/rc.d/init.d/mysqld start

После изменения конфигурационных файлов сервер нужно перезапустить:

```
/etc/rc.d/init.d/mysqld stop
```
/etc/rc.d/init.d/mysqld start

или одной командой:

/etc/rc.d/init.d/mysqld restart

Эти команды выполняются от пользователя root.

После выполнения этих команд из пользователя root выйти. Иначе лаба принята не будет!

!!! Примечание 1. Не путайте пользователя root в Linux с пользователем root в mysql:

- root в Linux в которого вы переходите по команде su- это админ в Linux;
- root в mysql которым вы подключаетесь к mysql командой:
- «mysql -u root -p mysql» это админ в mysql!
- это разные пользователи в разных системах!

 $\ddots$  Примечание 2. Для работы клиентом с mysql — даже root'ом не надо(!) переходить в root в Linux! Для того, чтобы зайти root ом в mysql (или mariadb) не надо переходить в root в linux! Если перейдёте — это грубая ошибка — по новой будете делать лабу!

4. Настройки на сервере. После установки СУБД (новой установки; если СУБД не вы устанавливали, то возможно пароль пользователя root уже установлен):

устанавливаем на пользователя root пароль = rootsqladm, это делается командой

mysqladmin -u root password rootsqladm

- входим в MySQL администратором (root'ом) так: mysql -u root -p mysql здесь: - u root — говорим, что зайдём пользователем root, -р — говорим, что будем вводить пароль, mysql — говорим, что подключаемся к БД mysql;
- создаём базу с именем <FIO> (то есть, первые буквы своего ФИО, большие, латинские),
- создаём обычного пользователя с логином <io> (то есть, первые буквы имениотчества, маленькие, латинские) с правами на созданную базу, и, возможно, с паролем;

это делается командой grant — см. п. 4.3.5 Руководства (приложенный файл my\_manual.odt);

выходим из MySQL.

Внимание! Как создавать базу и пользователя с правами на неё, смотреть в «Руководстве Администратора MySQL», глава 4. Там же описано как посмотреть какого вы пользователя создали и его права.

(Пункт 4.3.5. Добавление новых пользователей в MySQL — стр. 259 приложенного к заданию файла my\_manual.odt)

 $\ddots$  Примечание 1. Не путайте пользователя root в Linux с пользователем root в mysql — это разные пользователи! Для того, чтобы зайти root`ом в mysql (или mariadb) не надо переходить в root в linux! Если перейдёте — это грубая ошибка — по новой будете делать лабу!

#### !!! Примечание 2. Не забываем разрешить mysql слушать сеть.

- 5. С другой ЭВМ подключаемся к СУБД созданным пользователем: mysql -h <hostname\_server'a> -u <io> -p <FIO> <Enter>
- io логин созданного пользователя(см. пункт 4), где

-р — говорим, что будем вводить пароль,

FIO — база, созданная для данного пользователя

-h — имя (hostname — символическое имя компа) сервера mysql.

### Внимание! Надеюсь, всем понятно, что сеть должна быть настроена? Как настроить сеть, смотрите предыдущую лабу - «Настройка сети». Подключение к mysql должно осуществляться по символическому имени, а не по IP-адресу!

6. Далее необходимо создать в базе <FIO> таблицу itss62. Заполнить таблицу данными о **всех** студентах учебной группы. Структура таблицы:

«Фамилия, имя, отчество, год рождения, рост, вес, пол»

7. Создать в базе таблицу mobila — данные о мобильных телефонах (ввести **не менее 10** марок!). Структура таблицы:

«фирма, марка, ёмкость аккумулятора, время до перезарядки в режиме разговора, наличие диктофона, формат записи диктофона (MP3, WAV, OGG, иной — указать какой), наличие фотоаппарата, разрешение фотоаппарата»;

8. Создать в базе таблицу provider — данные о провайдерах Internet'а Ульяновска, которые могут быть использованы студентами группы. Структура таблицы: «название провайдера, сайт провайдера».

9. Создать в базе таблицу tarifs — тарифные планы провайдеров Internet'а, которые могут быть использованы студентами группы. Структура таблицы: «название тарифного плана, провайдер, входящая\_скорость, лимитный/безлимитный».

10. Продемонстрировать работу с сервером MySQL. Выполнить запросы:

- «студенты женского пола, имеющие мобильник с фотоаппаратом»;
- «студенты мужского пола, у которых провайдер Волгателеком, тариф лимитный»:
- «студенты мужского пола, у которых мобильник Nokia, а провайдер Волгателеком, тариф безлимитный»;
- «студенты женского пола, имеющие мобильник Samsung, а провайдер Билайн (Корбина)»;
- «студенты мужского пола, у которых мобильник Samsung с фотоаппаратом с разрешением более 2 Мегапикселей, а провайдер Теле-2, тариф безлимитный»;

11. Требования к отображению информации: мы, ведь, ищем людей? Следовательно, таблица должна быть в виде

**«Фамилия, Имя, Отчество, <остальная информация запроса в текстовом виде>»**

#### **Методические материалы.**

Документация («Руководство администратора MySQL») смотреть в каталоге manMySQL на ПЭВМ лаб326. Оно приложено к заданию на лабу.

Другая документация: heap.altlinux.org, docs.altlinux.org

#### **Порядок сдачи лабораторной.**

В отчёте о выполнении данной лабы должны быть:

- задание на лабу;
- описание порядка запуска СУБД;
- screen окна xterm с выполненной командой ps -ax | grep mysqld, показывающей, что СУБД запущена;
- screen окна xterm с выполненной командой

mysql -u <созданный пользователь> -h <host> <созданная база>,

подключением к базе и выполненным операторам show tables;

- описание запросов пункта 9 к СУБД MySQL и распечатка выполненых запросов (можно screen, **Но читабельный!**).
- описание своих действий по работе с СУБД MySQL.

По требованию преподавателя выполнить работу на ПЭВМ в лаб326.

Срок сдачи лабораторной — до

Приложение 1. к лабораторной 1

#### Указания к выполнению работы

Простейший алгоритм проектирования базы данных.

1. Составляем перечень входных данных.

2. Разделяем данные на группы, описывающие конкретные сущности (объекты). Сущность (объект) — нечто целое, некоторый объект, информация о котором используется/обрабатывается в системе неделимо, совокупно. Например, объект «студент» в ИС «Деканат», или «абонент» в ИС учёта абонентов АТС, или «книга» в ИС «Библиотека», или «квартира» в ИС ЖЭУ, или «достопримечательность» в ИС учёта достопримечательностей, или понятие «вид подключения» в ИС учёта абонентов сотовой связи, или понятие «приход» в ИС торговой фирмы и так далее.

3. В каждой группе данных проверяем функциональную зависимость между ними. Те данные, которые находятся во взаимно однозначном соответствии («один к одному»), остаются в этой группе, если нет (если они относятся друг к другу в соответствии «один ко многим») разносятся в разные группы, то есть, возможно создаётся новая группа.

4. Каждая уточнённая группа данных формирует таблицу (отношение) базы данных. В каждую таблицу добавляется первичный ключ «с автоматическим увеличением самой СУБД» (с автоинкрементом). То есть, для каждой записи таблицы добавляется выделенное поле порядкового номера этой записи — это поле и будет первичным ключём в этой таблице. Так лучше делать даже в том случае, если одно из полей таблицы само является/формируется как порядковый номер (например, поле NAbonent формируется как порядковый номер абонента по мере появления новых абонентов; однако, абоненты не вечны, приходят и уходят, номер NAbonent однажды освобождается и, если вы будете использовать это поле как первичный ключ, то 1) алгоритм обработки таблицы усложнится, 2) возникнут некоторые ограничения, например, вы не сможете легко сменить N абонента, поскольку первичный ключ не может быть изменён).

5. Проверяем связи между таблицами.

5.1. Если таблицы связаны между собой как «1\_к\_1», то они имеют один и тот же первичный ключ.

5.2. Если таблицы связаны как «1 к ∞», то первичный ключ таблицы со стороны «1» копируется в таблицу со стороны « $\infty$ ». И этот ключ становится вторичным ключом в таблице, помеченной знаком «∞».

5.3. Если таблицы связаны как «∞\_к\_∞», то создаётся дополнительная таблица, в которую копируются первичные ключи обеих таблиц. Оба эти поля образуют составной первичный ключ дополнительной таблицы. В эту таблицу вносятся также данные, относящиеся одновременно к обоим этим отношениям (таблицам).

6. На рисунках 1 и 2 показаны примеры структур баз данных.

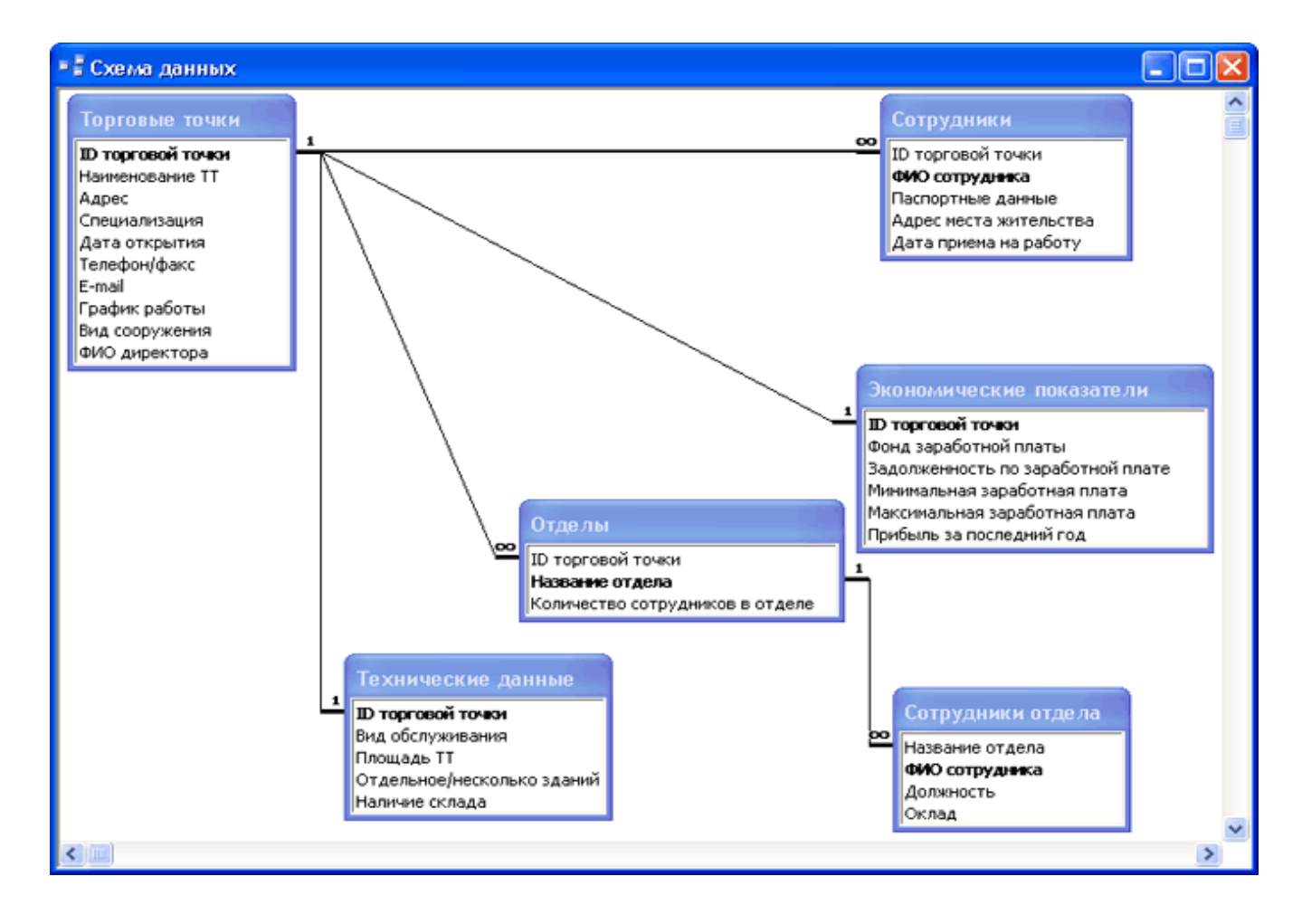

Рис. 1. Пример простой структуры базы данных.

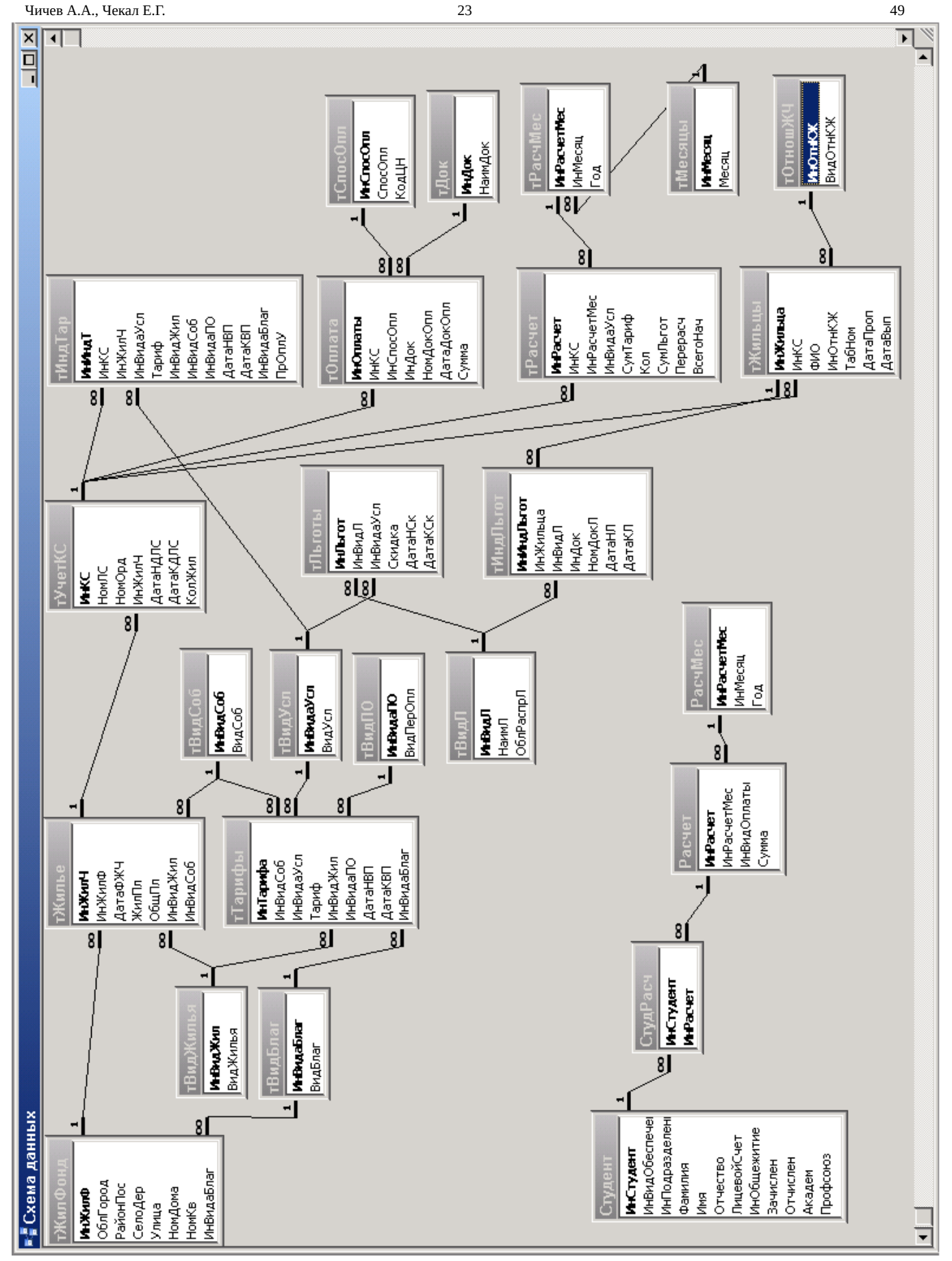

Рис. 2. Пример более сложной структуры базы данных.

### **Приложение 2**

к лабораторной 1

#### **1. Настройка synaptic (программы управления пакетами)**

1.1. Программа **synaptic** доступна только пользователю root — администратору системы. Почему так, надеюсь понятно.

Поэтому при запуске программы потребуется ввести пароль root'а.

1.2. Кроме того, для работы программы synaptic требуется доступность Интернета. В университете настройки сети для доступа в Интернет получаются автоматически по протоколу DHCP.

То есть, «Центр управления системой» → «Сеть» → «Ethernet-интерфейсы» и в строке «Конфигурация» должно стоять «Использовать DHCP». Нажать «Применить».

После этого по значку сети в нижнем углу экрана щёлкаем правой кнопкой мыши. Открывается окно «Активные сетевые соединения» (см рис. 1.).

| ||ONIT THE TOT IL ENTERPT

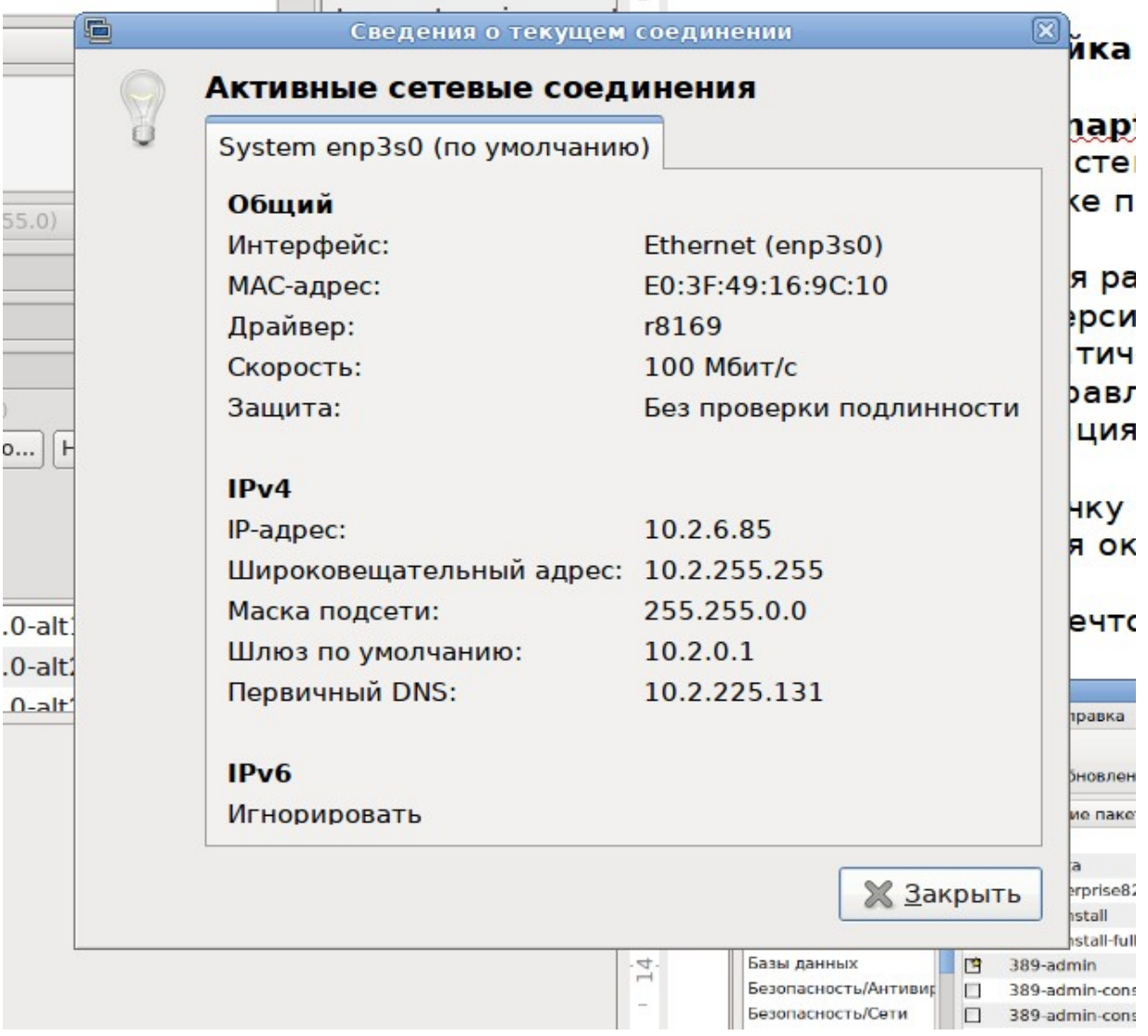

#### Рис. 1. Проверка правильности настройки Интернета.

В этом окне мы видим настройки сетевого стека TCP/IP, в частности протокола IP версии 4 (IPv4). Если IP-адрес начинается с числа 10 (то есть, используется 10-я сетка адресов), то доступ в Интернет настроен.

#### 1.3. После запуска synaptic видим нечто такое:

| 35                                                                                                 |              |                                                                 | Synaptic (от суперпользователя)    | 日回风                                                                 |  |
|----------------------------------------------------------------------------------------------------|--------------|-----------------------------------------------------------------|------------------------------------|---------------------------------------------------------------------|--|
| Файл Правка Пакет Параметры Справка                                                                |              |                                                                 |                                    |                                                                     |  |
| G                                                                                                  |              | B<br>$\mathbb{C}$<br>S                                          | Q                                  |                                                                     |  |
|                                                                                                    |              | Получить сведения Отметить для обновления Применить<br>Свойства | Искать                             |                                                                     |  |
|                                                                                                    |              |                                                                 |                                    |                                                                     |  |
| <b>Bce</b>                                                                                         | C            | Название пакета                                                 | Установленная Последняя вер Размер | Описание                                                            |  |
| Applications/Publishing                                                                            | $\mathbf{E}$ | <b>Oad</b>                                                      | $1:0.0.19$ .alpha-a                | Free, open-source realtime strategy game of ancient warfare         |  |
| Архивирование/Проче                                                                                | $\Box$       | 0ad-data                                                        | $1:0.0.19$ .alpha-a                | Data for 0ad: free, open-source realtime strategy game of ancient   |  |
| Архивирование/Резері                                                                               | □            | 1C Enterprise82-monit                                           | $0.1$ -alt $1$                     | Monit file for 1C Enterprise 8.2                                    |  |
| Архивирование/Сжати                                                                                | □            | 1c-preinstall                                                   | 8.3-alt11                          | Set correct environment for 1C:Enterprise client                    |  |
| Архивирование/Созда                                                                                | □            | 1c-preinstall-full                                              | 8.3-alt11                          | Set correct environment for 1C:Enterprise client with Microsoft (tn |  |
| Базы данных                                                                                        | $\mathbf{E}$ | 389-admin                                                       | 1.1.30-alt1.M70I                   | 389 Administration Server                                           |  |
| Безопасность/Антивир                                                                               | □            | 389-admin-console                                               | $1.1.7 - alt1$                     | 389 Admin Server Management Console                                 |  |
| Безопасность/Сети                                                                                  | □            | 389-admin-console-doc                                           | $1.1.7 - alt1$                     | Web docs for 389 Admin Server Management Console                    |  |
| Видео                                                                                              | E            | 389-adminutil                                                   | $1.1.15$ -alt $1.9a1$              | Utility library for directory server administration                 |  |
| Графика                                                                                            | 臀            | 389-adminutil-devel                                             | $1.1.15$ -alt $1.9a1$              | Development and header files for 389-adminutil                      |  |
| Графические оболочкі                                                                               | $\Box$       | 389-console                                                     | $1.1.7$ -alt $1$                   | <b>Fedora Management Console</b>                                    |  |
| Графические оболочкі                                                                               | $\mathbf{B}$ | 389-ds                                                          | 1.2.11.31-alt0.M                   | 389 Directory Server                                                |  |
| Графические оболочкі                                                                               | $\Box$       | 389-ds-console                                                  | $1.2.6$ -alt $1$                   | 389 Directory Server Management Console                             |  |
| Графические оболочкі                                                                               | □            | 389-ds-console-doc                                              | $1.2.6$ -alt $1$                   | Web docs for 389 Directory Server Management Console                |  |
| Графические оболочкі                                                                               | $\mathbf{E}$ | 389-ds-devel                                                    | 1.2.11.31-alt0.M                   | Development libraries for 389 Directory Server                      |  |
| Графические оболочкі                                                                               | 日            | 389-dsqw                                                        | $1.1.9$ -alt $1.9a1$               | 389 Directory Server Gateway (dsgw)                                 |  |
| Графические оболочкі                                                                               | 至            | <b>3proxy</b>                                                   | $0.6.1$ -alt $1.$ qa $1$           | Proxy server                                                        |  |
| Графические оболочкі                                                                               | 臼            | 4th                                                             | 3.62.0-alt2                        | Базовая оболочка для создания специфических для программ            |  |
| Графические оболочкі                                                                               | O            | 4th-doc-pdf                                                     | 3.62.0-alt1                        | Руководство для 4tH в формате PDF                                   |  |
| Графические оболочкі                                                                               | n.           | 4th-doc-txt                                                     | 3.62.0-alt2                        | Руководство для 4tH в текстовом формате                             |  |
| Графические оболочкі                                                                               | n.           | Ath-ovamnlos                                                    | $3620 - alt2$                      | $\overline{[} \checkmark$<br><b>Приморы пля 4tH</b>                 |  |
| Графические оболочкі                                                                               |              | Пакеты не выбраны.                                              |                                    |                                                                     |  |
| Графические оболочкі                                                                               |              |                                                                 |                                    |                                                                     |  |
| Диалоговые оболочки                                                                                |              |                                                                 |                                    |                                                                     |  |
| Документация/Fags                                                                                  |              |                                                                 |                                    |                                                                     |  |
| Документация/Howtos                                                                                |              |                                                                 |                                    |                                                                     |  |
| $\vert \mathbf{v} \vert$<br>$\vert$ >                                                              |              |                                                                 |                                    |                                                                     |  |
|                                                                                                    |              |                                                                 |                                    |                                                                     |  |
| Разделы                                                                                            |              |                                                                 |                                    |                                                                     |  |
| Состояние                                                                                          |              |                                                                 |                                    |                                                                     |  |
|                                                                                                    |              |                                                                 |                                    |                                                                     |  |
| Происхождение                                                                                      |              |                                                                 |                                    |                                                                     |  |
| Фильтры подьзователя                                                                               |              |                                                                 |                                    |                                                                     |  |
| Результаты поиска                                                                                  |              |                                                                 |                                    |                                                                     |  |
| 30914 пакетов в списке, 1927 установлено, 0 с ошибками. 0 для установки/обновления, 0 для удаления |              |                                                                 |                                    |                                                                     |  |
|                                                                                                    |              |                                                                 |                                    |                                                                     |  |

Рис. 2. Окно synaptic.

1.4. В верхнем меню программы нажимаем «Параметры», затем «Репозитарии». Открывается окно настроек репозитариев (см. рис. 3).

Репозитарий — это база данных дополнительных программ, доступных в данном (который у вас установлен) дистрибутиве. Дополнительных в следующем смысле: когда вы ставите систему с CD/DVD/флешки/по\_сети или из какого иного места, то вы ставите некоторый минимальный набор, определённый разработчиками дистрибутива. «Впихнуть» на носитель все-все доступные для данного дистрибутива программы, ессно невозможно почти всегда. Поэтому все остальные «дополнительные» программы размещаются на некотором ftp-сервере и к нему обеспечивается открытый доступ (обычно пользователю anonymous) из Интернета по протоколам ftp, http, sync. На этот ftp-сервер почти всегда можно зайти обычным браузером, увидеть файлы пакетов этих дополнительных программ и даже скачать их. А потом вручную установить. Но! В программах очень часто есть «зависимости». То есть, программы могут требовать предварительной установки некоторых других программ или библиотек. При ручной

установке это всё также нужно отслеживать и предварительно в правильном порядке устанавливать. Программа synaptic этот процесс автоматизирует.

1.5. В этом окне нужно поставить галочки напротив нужных репозитариев и только напротив них! Нигде больше галочек стоять не должно!

Пример: для дистрибутива altlinux KDesktop 7.05, которым в настоящее время пользуемся в лаборатории, галочки должны стоять так, как показано на рисунке 3, то есть, доступ к репозитариям по протоколу http, поскольку у нас доступ по другим протоколам «режется» прокси-сервером. Нажимаем «OK».

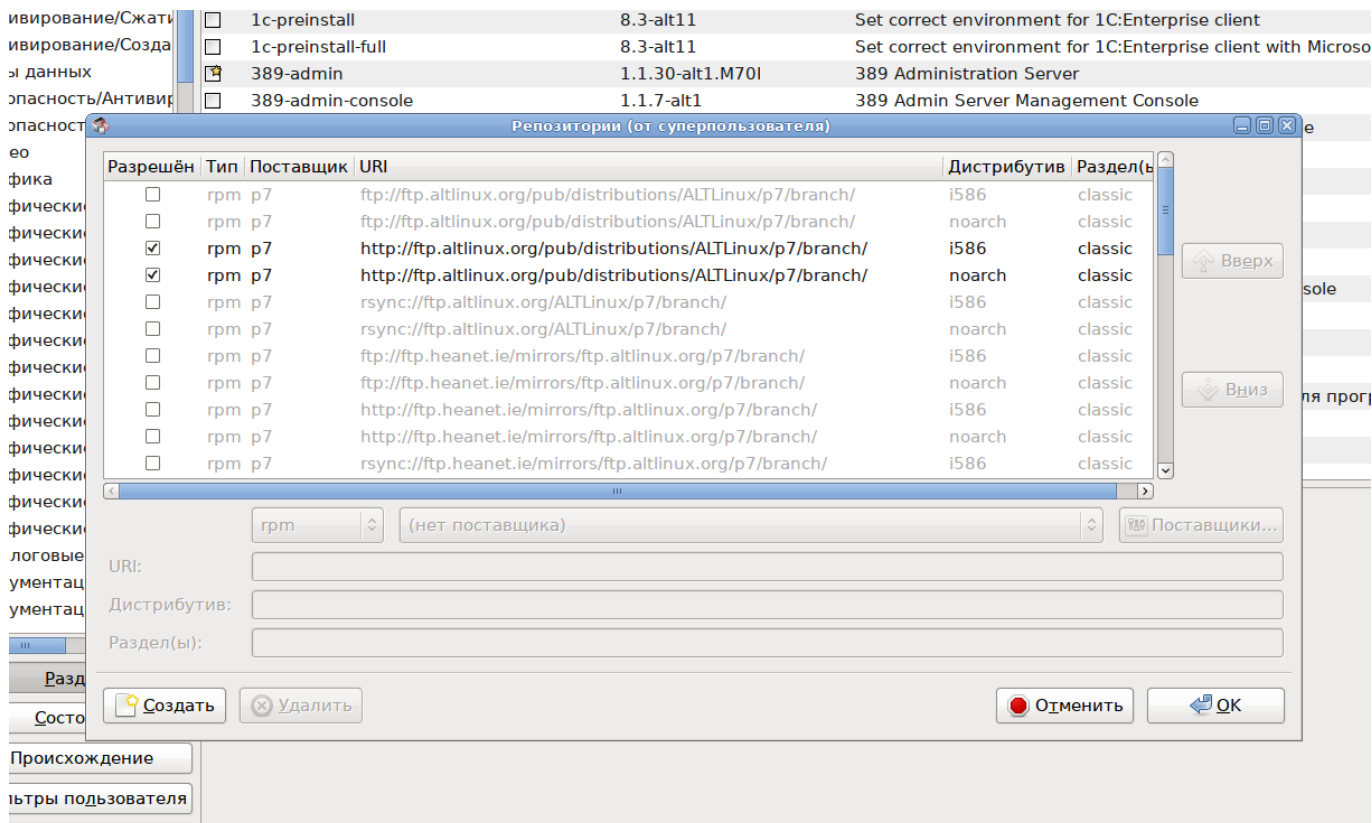

Рис. 3. Окно настройки репозитариев.

1.6. В верхнем меню программы нажимаем «Параметры», затем «Параметры». В открывшемся окне выбираем вкладку «Сеть» (см. рис. 4).

Смотрим настройки прокси-сервера. Должно быть установлено «Прямое подключение к интернет», поскольку в университете теперь прокси-сервер «прозрачный». Ранее требовалась «ручная настройка».

Нажимаем «OK».

1.7. Теперь synaptic настроен. Можно начинать с ним работать.

#### **Внимание! Если вдруг дальнейшие действия не будут успешными, то выключите synaptic и запустите вновь.**

1.8. В верхнем меню нажимаем кнопку «Получить сведения». Открывается окно скачивания индексных файлов. Ждём завершения обновления индексных файлов. После того, как все 6 файлов скачаются и индексная база будет обновлена, это окно само закроется. После этого в нижнем углу окна synaptic появится информация о том, что доступно более 30 000 пакетов

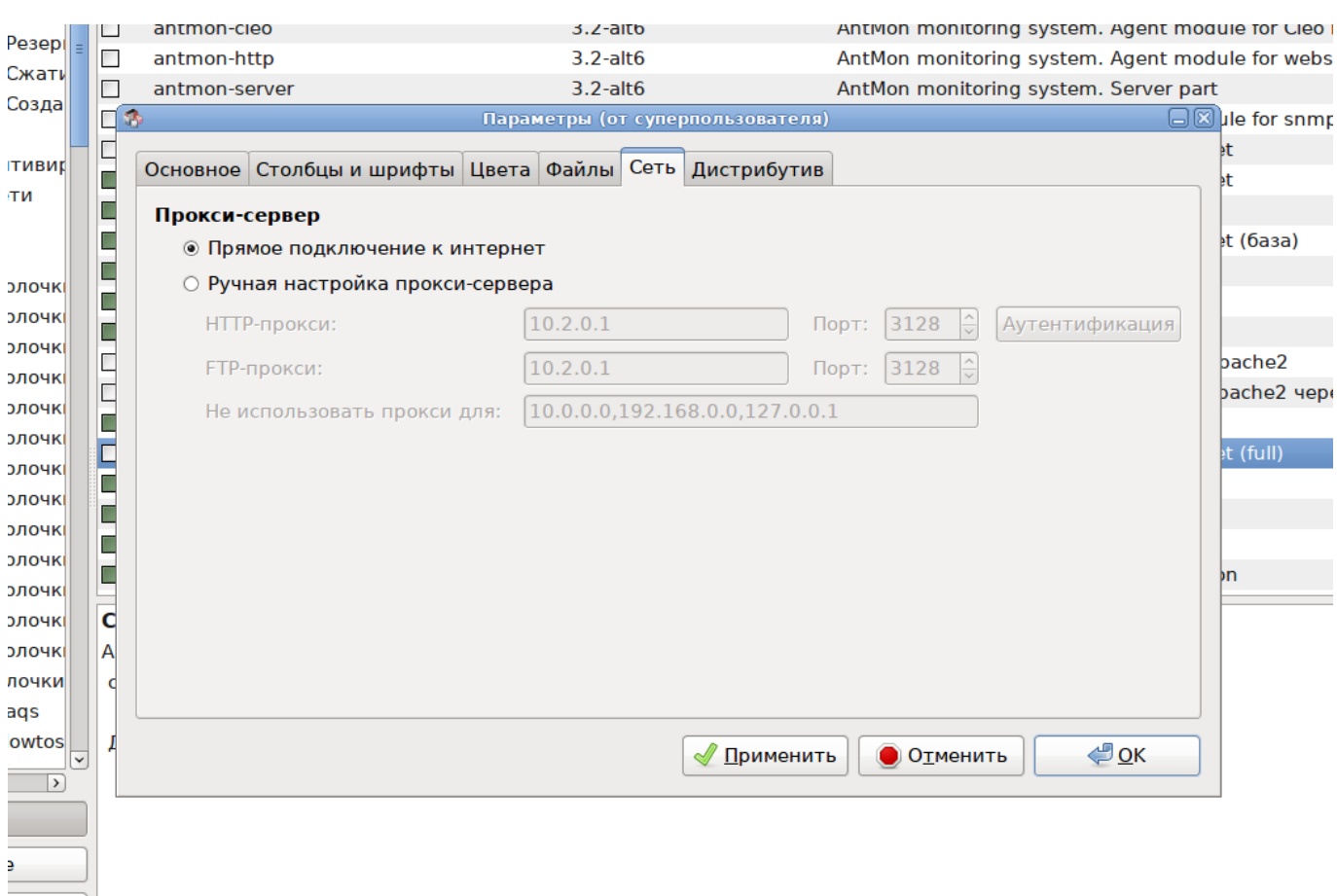

Рис. 4. Окно настойки подключения к сети.

1.9. Работа с synaptic. Чтобы быстрее найти нужную программу можно

- либо нажать «Искать» и ввести начало названия программы,

- либо в левой части окна выбрать нужный раздел (щёлкнув по названию раздела) и в правой части окна поискать нужную программу в этом разделе.

Установленные программы помечены зелёными квадратиками, неустановленные — белыми.

Для установки программы щёлкаем правой кнопкой мыши по названию программы и выбираем «Отметить для установки». Можно так отметить несколько программ.

Затем вверху в меню нажимаем «Применить». Synaptic проверяет зависимости, организует скачивание и установку зависимых программ и в конце устанавливает выбранную вами. Всё.

Для удаления программы щёлкаем правой кнопкой мыши по названию программы и выбираем «Отметить для полного удаления».

Затем вверху в меню нажимаем «Применить». Synaptic удаляет программу с компа. При этом удалятся зависимые библиотеки конкретно этой программы, остальные зависимые программы не удалятся.

Опять всё.

### 4.3. Лабораторная работа 2

Тема: Настройка локальной сети в условиях отсутствия DNS

Цель: Научиться настраивать локальную сеть в условиях отсутствия DNS посредством настройки resolver'a.

Задание: Необходимо получить стандартно работающую локальную сеть, в которой доступ к другому компьютеру локальной сети обеспечивается:

а) при указании ір-адреса компьютера,

б) по полному имени компьютера,

в) по краткому имени компьютера.

Для проверки правильности настройки сети на всех компьютерах установить сервис telnet (допустимо использовать ssh).

Примечание. На используемых в лаборатории ОС AltLinux Kdesktop пакет ssh уже установлен.

#### Порядок сдачи лабораторной работы:

- 1. Выполнить необходимые работы по настройке сети на компьютерах лаборатории.
- 2. Продемонстрировать доступность компьютеров сети с помощью команд:
	- \$ telnet 127,0,0.1
	- \$ telnet localhost.localdomain
	- \$ telnet localhost
	- \$ telnet <ip-адрес своего компа>
	- \$ telnet <полное имя своего компа>
	- \$ telnet <hostname своего компа>
	- \$ telnet <ip-адрес другого компа>
	- \$ telnet <полное имя другого компа>
	- \$ telnet <имя host'а другого компа>

3. Представить отчёт, содержащий описание процесса настройки локальной сети в условиях отсутствия DNS.

Примечание 1: Внимание! В пункте 2 каждую следующую команду выполнять, не выходя из предыдущей!

Примечание 2: Если не можете установить telnet, используйте ssh.

#### Требования к отчёту:

Отчет должен содержать следующую информацию:

- описание выполненных работ по настройке компьютеров для работы в сети;
- содержание изменённых в процессе настройки конфигурационных файлов;
- скрины, демонстрирующие выполнение указанных в п. 2 команд,

- методику «Порядок правильной настройки локальной сети».

#### Указания к выполнению лабораторной работы 2

#### 1. Общие сведения

1. Определение: в стеке протоколов TCP/IP сеть называется локальной, если

- все компьютеры этой сети доступны непосредственно по физическому адресу (по МАС-адресу),

- все компьютеры сети имеют общее (одно и то же) доменное имя,

- все компьютеры имеют ір-адреса из одной сетки класса А, В или С (или той сетки, которую определил админ с помощью маски),

- на всех компьютерах используется одна и та же сетевая технология, то есть,

сетевые карты одного и того же типа, например, все Ethernet.

Примечание: это правильное («технологическое») определение локальной сети в стеке протоколов TCP/IP. В Internet вы можете найти массу других определений понятия «локальная сеть». HO почти всегда ЭТО будут определения («вульгарные») ДЛЯ бухгалтеров/филологов/экологов и прочих юристов, то есть, для непрофессионалов, для людей, не знающих (и часто не желающих знать) что такое сеть и как она работает.

2. Для выполнения лабораторной работы используется следующее аппаратно-программное обеспечение лаборатории:

- дистрибутивы AltLinux, MOPS, Puppy;

- 10 компьютеров, коммутатор, кабельная система,

3. DNS и DHCP не установлены.

4. Сервис telnet может быть заменён на сервис ssh.

5. В этой ситуации настройка сети осуществляется посредством настройки резолвера на каждом КОМПА САТИ

#### 2. Резолвер

Резолвер — это совершенно необходимая часть стека ТСР/IР, выглядит как библиотека, в составе которой с десяток функций, очень часто эти функции включаются в стандартную библиотеку языка C — libc (glibc).

В стеке ТСР/IР каждому компу (сетевому узлу) назначается логическое имя. Это имя компа имеет две формы:

- символьную (доменное имя), предназначено для человека;

- цифровую (так называемый IP-адрес), предназначено для программ.

И поскольку человек всегда работает с символьными именами (кроме тех случаев, когда адимн непутёвый и как правильно настроить сеть - не знает, а также некоторых сугубо специальных случаев), а программы всегда в сеть посылают/принимают пакеты данных с цифровыми именами, то программам очень часто приходится преобразовывать («разрешать») имя компа из

одной формы в другую и обратно.

Эту функцию преобразования имени («разрешения») выполняет резолвер.

#### 3. Краткое руководство по настройке ЛВС (локальной вычислительной сети)

Необходимость «правильной» настройки локальной сети обуславливается тем, что некоторые сетевые сервисы не смогут работать полностью или частично, если разрешение имён работает неверно или не работает вовсе.

Шаг 0. Сначала мы убеждаемся, что все компы подключены к одной и той же кабельной системе. Ибо если окажется, что компьютеры подключены к разным кабельным системам, то все ваши «потуги» выполнить следующие три шага, эффекта иметь не будут, сколько бы вы не старались. Пример: в лаборатории «Операционных систем» (326) — две не соединённых друг с другом кабельных системы.

#### Настройка сети выполняется в три шага (на «раз-два-три»):

#### Шаг 1. Определение домена и политики именования host'ов.

Здесь необходимо выбрать домен для локальной сети.

Если данная ЛВС является частью корпоративной сети фирмы и домен фирмы уже существует, то поддомен для данной ЛВС определяется просто как поддомен существующего домена (даже если создаваемая сеть находится в удалённом филиале).

Если сеть вновь создаваемая для (пока ещё) небольшой фирмы, то необходимо определить новое доменное имя второго уровня (как правило). Причём при подборе доменного имени нужно исходить из предположения, что фирма будет бурно расти в ближайшие годы и домен вероятно:

а) будет делиться на поддомены в соответствии с ростом организационной структуры фирмы,

б) его придётся регистрировать официально как доменное имя данной фирмы у некоторого регистратора (например, в РосНИИРОС, www.nic.ru).

Поэтому рекомендуется сразу, подобрав доменное имя, проверить его на уникальность с помощью сервиса whois (например, на www.nic.ru).

При подборе имени следует руководствоваться двумя правилами: имя должно быть максимально коротким и имя должно соответствовать миссии и цели фирмы (бренду), то есть, быть осмысленным.

При определении доменной политики необходимо руководствоваться правилом: каждому подразделению — свой поддомен.

В результате будем иметь некоторый домен второго уровня, например, firma.ru. В нём для каждого подразделения создаём поддомены, например:

acca.firma.ru - бухгалтерия;

market.firma.ru - отдел маркетинга;

sale.firma.ru - отдел продаж; Чичев А.А., Чекал Е.Г. 31 49

factory.firma.ru - производственный отдел; store.firma.ru - склад; logistika.firma.ru - отдел снабжения.

Соответственно, компьютеры (host'ы) в подразделениях будут теперь именоваться, например, так:

general.acca.firma.ru - комп главбуха;

pay.acca.firma.ru - комп бухгалтера по расчёте зарплаты; keeper.store.firma.ru - комп кладовщика; disp.factory.firma.ru - комп диспетчера в производственном отделе (в цехе); agent.logistika.firma.ru - комп агента в отделе снабжения; . . . и так далее.

В общем виде; comp1.department1.firma.ru, . . ., compN.departmentL.firma.ru.

Здесь:

department.firma.ru — доменная часть имени host'а,

compN — hostname,

compN.department.firma.ru — полное (каноническое) имя компьютера (оно также называется FQDN — полностью квалифицированное доменное имя).

*Примечание. (Очень важно!)* При реальном выполнении данного шага в некоторой фирме настоятельно рекомендуется утвердить руководством (собственником) фирмы и сам домен фирмы и порядок присвоения имён компьютерам, написав служебную записку, проект решения «О домене и именовании компьютеров» и сами правила именования, чтобы потом вас не обвиняли в самоуправстве и чтобы оградить себя от вольностей пользователей в именовании своих машин.

#### **Шаг 2. Определение политики присвоения IP-адресов.**

Здесь также нужно исходить из предположения, что фирма будет бурно расти в ближайшие годы, и ВС будет делиться на подсети в соответствии с ростом организационной структуры фирмы.

Также следует иметь в виду, что с ростом структуры фирмы появятся требования по разграничению доступа и защите (переход от локальной сети к корпоративной), а функции разграничения доступа и защиты чаще всего базируются на проверке IP-адресов по маскам.

В настоящее время в основном используется протокол IP верcии 4 (IPV4) и имеет место быть дефицит «белых» (настоящих интернетовских) IP-адресов. Очень часто фирмы имеют один-два «белых» адреса для обеспечения связи с Интернет, а для адресации компьютеров внутри фирмы используют «приватные» адреса из сеток 10.0.0.0, 172.16-32.0.0, 192.168.0.0.

Прежде всего при проектировании структуры сети следует исходить из правила: каждому подразделению — отдельная сетка адресов. На первом шаге вы определили для подразделений фирмы поддомены, теперь для подразделений фирмы определяем отдельные сетки. То есть, получаем соответствие: подразделение — поддомен — сетка. Это важно, поскольку на этом соответствии в дальнейшем будет базироваться разграничение доступа сотрудников фирмы к информационным ресурсам.

Рекомендуется принять самое простое и надёжное решение — выбрать сетки из

Чичев А.А., Чекал Е.Г. 32 49

диапазона 192.168.0.0. Именно этот диапазон сеток рекомендуется использовать в небольших и средних фирмах по следующим причинам:

а) количество доступных для использования адресов в одной сетке класса С — 254, а редко в каком подразделении малого и среднего бизнеса требуется количество компьютеров больше этого числа;

б) всего в диапазоне 192.168.0.0 может быть использовано 254 сетки (сетки 0 и 255 использовать не рекомендуется), а редко в какой фирме малого и среднего бизнеса имеется более 254 подразделений;

в) защита базируется на проверке ip-адресов по маскам и,

- если вы придерживаетесь правила: каждому подразделению — отдельную сетку класса С, то авария/сбой/ошибка может привести к «слёту» маски, и **по умолчанию** она восстановится снова в нужном виде, то есть, 255.255.255.0, и, следовательно, защита не будет нарушена;

- если же вы используете, например, сетку класса А (10.0.0.0) и делите её искусственно на подсетки с помощью масок, то в аналогичной ситуации все маски по умолчанию восстановятся к виду 255.0.0.0 и защита нарушится;

- кроме того, сам по себе расчёт и проверка масок совсем нетривиальная задача, а защиту проверять нужно постоянно.

Таким образом, при выборе сетки адресов для локальной сети необходимо выбирать сетку из диапазона 192.168.0.0.

#### **Шаг 3. Правка конфигурационных файлов.**

На этом шаге необходимо исправить конфигурационные файлы сетевого интерфейса eth0 (сетевой платы) и конфигурационные файлы резолвера.

**Полшага 3.1.** Конфигурационные файлы интерфейса.

В дистрибутиве ALTLinux наиболее просто их поправить с помощью «Центра управления системой» (раздел «Сеть»). На страничке «Сетевые интерфейсы» необходимо ввести полное доменное имя компьютера, как определено на шаге 1, переключить порядок присвоения ip-адреса из «автоматического» в «ручное» и ввести ip-адрес сетевой карты в соответствии с шагом 2.

Можно их исправить и вручную: для ALTLinux версии 4 конфигурационные файлы сетевого интерфейса находятся в каталоге /etc/net/ifaces/, а hostname определяется в файле /etc/sysconfig/network.

Если в локальной сети есть компьютеры с ОС Windows, то необходимо тоже исправить имя компьютера, определить доменное имя, переключить порядок определения адреса на ручной и ввести ip-адрес на страничке определения сетевого интерфейса «Панели управления».

Замечание 1. Выполнение работ в полшаге 3.1 в дистрибутивах Linux осложняется тем, что велико многообразие дистрибутивов и большинство из них имеют несколько специфические конфигурационные файлы и их расположение. Более того, и конфигурационные файлы, и их расположение иногда меняются от версии к версии одного и того же дистрибутива. К тому же иногда используются разные системы конфигурирования. Поэтому, при ручном конфигурировании некоторого дистрибутива Linux необходимо прежде всего выяснить, где расположены кофигурационные файлы и которые из них реально используются.

Чичев А.А., Чекал Е.Г.

Полшага 3.2. Конфигурационные файлы резолвера:

- файл /etc/host.conf — определяет порядок разрешения имен и адресов, он должен содержать строчку

order hosts, bind или просто hosts bind

Это означает, что резолвер сначала будет смотреть файл hosts, а если в нём соответствия имяадрес не найдено — обращаться дальше, к bind (к DNS).

- файл /etc/hosts — локальная база резолвера, файл должен содержать, например, следующее

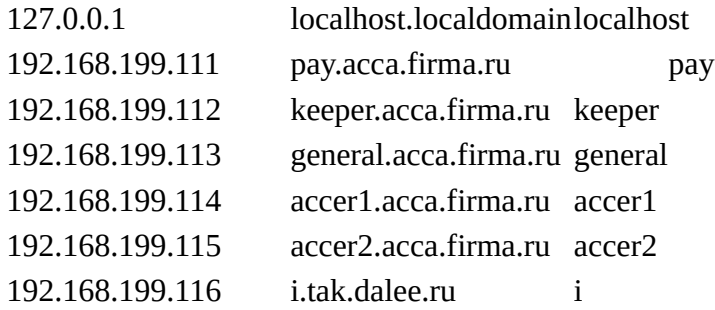

Здесь первая строчка — определение адреса и имени для интерфейса локальной петли (lo0). Эта строчка должна быть всегда именно такой и никакой другой.

Последующие строчки - определение адресов и имён для интерфейсов сетевых плат всех компьютеров ЛВС (интерфейсов eth0, в ALTLinux этот интерфейс называется enp3s0) в предположении, что для локальной сети выбрана сетка 192.168.199.0.

Замечание 1. Файл должен содержать определение интерфейсов для всех компьютеров локальной сети, если какой-либо компьютер не будет описан в этом файле или в строчке описания будет ошибка, то этот компьютер не будет виден в сети и, следовательно, будет недоступен.

Замечание 2. Этот файл должен быть одинаковым на всех компьютерах ЛВС, в том числе, на тех, на которых установлена ОС Windows. В ОС Windows XP этот файл находится по пути C:\windows\system32\drivers\etc\ и по умолчанию называется hosts.SAM. Его необходимо исправить, как указано выше, и сохранить под именем hosts.

Замечание З. В конце файла должен стоять символ перевода на новую строку, иначе могут быть проблемы с последним адресом.

Замечание 4. Разделителем между полями в файле hosts является символ Tab. Внимание: не пробел, а Таb! Иначе будут проблемы.

В результате выполнения данных трёх шагов имеем правильно настроенную локальную сеть (локальную!, корпоративная настраивается чуть-чуть по-другому), в которой пользователи будут ходить на другие компы по имени, как и положено в приличных семьях.

#### 4. Проверка правильности выполненных настроек

33

4.1. Имя компа. Даём команду hostname. Смотрим:

 $[\text{marfa}\textcircled{a}$ pay ~]\$ hostname pay.acca.firma.ru  $[\text{marfa}\textcircled{a}$ pay ~]\$

Видим полное имя компа. Оно должно соответствовать.

4.2. IP-адрес. Даём команду ifconfig. Смотрим:

 $\lceil \frac{\text{marka}\omega}{\text{pay}} \sim \rceil$ \$ ifconfig

enp3s0 Link encap:Ethernet HWaddr E0:3F:49:16:9C:10 inet addr:192.168.199.111 Bcast:10.2.255.255 Mask:255.255.0.0 inet6 addr: fe80::e23f:49ff:fe16:9c10/64 Scope:Link UP BROADCAST RUNNING MULTICAST MTU:1500 Metric:1 RX packets:1028856 errors:0 dropped:0 overruns:0 frame:0 TX packets:837 errors:0 dropped:0 overruns:0 carrier:0 collisions:0 txqueuelen:1000 RX bytes:91268783 (87.0 MiB) TX bytes:86995 (84.9 KiB)

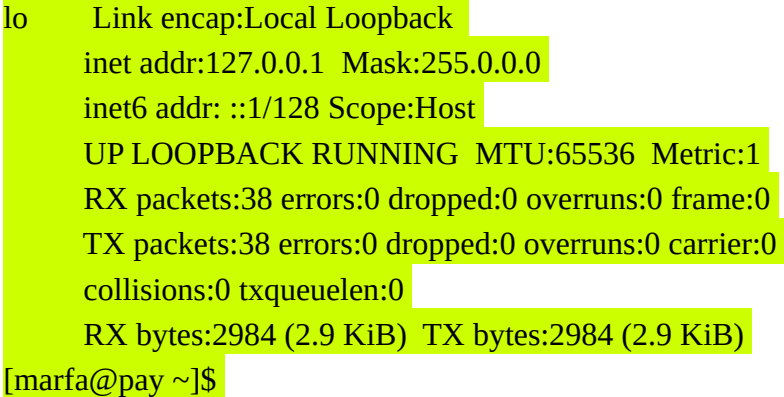

Выдача этой команды показывает конфигурацию двух интерфейсов:

- нижняя часть - конфигурация интерфейса lo («локальной петли»);

- верхняя часть — конфигурация интерфейса ethernet; в данном случае этот интерфейс называется enp3s0.

В строке inet addr:192.168.199.111 – указан iр-адрес компа, который вы назначили.

4.3. И наконец, даём команду: cat /etc/hosts и проверяем, что всё совпадает.

4.4. Теперь выполняем пункт 2 задания на лабу – проверяем доступность компов с помощью telnet (ssh). **Внимание! В пункте 2 каждую следующую команду выполнять, не выходя из** 4.5. Если есть проблемы – проверьте доступность компов с помощью программы ping, например так:

[[marfa@pay](mailto:marfa@pay) ~]\$ ping <ip-адрес><Enter>

Эта команда проверяет физическую доступность компьютеров, то есть, соединены ли компы кабелями (электрически) – смотри выше "Шаг 0".

4.6. И не забудьте: компы должны быть подключены к одной кабельной системе! Иначе будете посылать свои пинги в пространство.

### **4.4. Лабораторная работа 3**

**Тема:** Установка и конфигурирование файлового сервера рабочей группы (ftp+nfs+samba+video+web).

#### **Рекомендации и требования.**

1. Для выполнения лабораторной работы необходимо правильно настроить сеть.

2. Подключение к удалённому компьютеру осуществлять по hostname или по полному имени.

3. Для выполнения лабораторной работы доустановить необходимые пакеты, если это необходимо.

4. Доступ к расшаренным ресурсам разрешать только для определённых host'ов — указывать точно. Кроме сервисов video и web — для этих сервисов доступ не ограничивать. Определить в конфигурациях — кто имеет право пользоваться файловым сервером.

#### **Порядок сдачи лабораторной.**

Установить в лаборатории 326 файловый сервер. Настроить. Продемонстрировать доступ с разрешённых компьютеров.

Продемонстрировать отсутствие доступа с других компьютеров.

1. ftp:

1.1. Показать подключение зарегистрированным пользователем. В этом случае доступ должен быть в домашний каталог по чтению/записи, в общие каталоги: pub - по чтению, в incoming чтение и запись.

Внимание: настройки не должны позволять пользователю выходить за пределы указанных каталогов, иначе говоря, ничего кроме не должно быть видно.

1.2. Показать подключение анонимным пользователем. В этом случае доступ должен быть только в общие каталоги: pub - по чтению, в incoming — чтение и запись.

1.3. Для доступа к сервису использовать консольный клиент lftp (установлен по умолчанию). Смотри man lftp.

1.4. Дополнительно могут использоваться ftp-клиенты mc, браузера, графические клиенты.

2. nfs:

2.1. Монтирование только вручную. Ни в коем случае не вставлять монтирование в fstab. Объяснить, почему нельзя.

#### 3. samba:

3.1. Показать видимость сервера в сетевом окружении Винды и доступ к серверу с Виндовой машины.

#### 4. video:

4.1. Показать доступ с помощью плейера, Например, vlc. То есть, запустить на сервере трансляцию какого-либо фильма и продемонстрировать его просмотр с другого компа.

#### 5. web:

5.1. Показать доступ с помощью браузера. Контент web-сервера — ваш сайт. Смотри соответствующую лабу. То есть, в каталог /*var/*www/html скопировать копию своего сайта и продемонстрировать его доступность в сети.

В отчёте о выполнении данной лабы должны быть:

задание на лабу;

- описание настройки сети;
- описание конфигурирования файлового сервера (ftp+nfs+samba+video+web);
- описание выполненной работы со скринами.

Срок сдачи лабораторной — до

#### **Дополнительная информация.**

Смотреть на altlinux.org в разделе «Руководства». Например:

1. ftp

<https://docs.altlinux.org/ru-RU/archive/4.0/html-single/server/vsftpd/index.html> [http://tekct.ru/altlinux/8\\_5\\_\\_dostup\\_k\\_server.htm](http://tekct.ru/altlinux/8_5__dostup_k_server.htm) [http://www.linuxcenter.ru/lib/articles/soft/vsftpd\\_setup.phtml](http://www.linuxcenter.ru/lib/articles/soft/vsftpd_setup.phtml)

Также приложено руководство администратора.

2. nfs <https://www.altlinux.org/NFS>] <http://wiki.sisyphus.ru/net/nfs> <http://www.botik.ru/rented/rldp/www/ldp/nag-20/mountd.htm> <http://nfs.sourceforge.net/> <http://www.intuit.ru/department/os/adminsolaris/8/> [http://sky.inp.nsk.su/~bolkhov/teach/inpunix/setup\\_nfs.ru.html](http://sky.inp.nsk.su/~bolkhov/teach/inpunix/setup_nfs.ru.html) <http://skif.bas-net.by/bsuir/base/node87.html> [http://www.freebsd.org/doc/ru\\_RU.KOI8-R/books/handbook/network-nfs.html](http://www.freebsd.org/doc/ru_RU.KOI8-R/books/handbook/network-nfs.html)

3. samba

<https://www.altlinux.org/Samba> http://tekct.ru/altlinux/8\_8\_ustanovka\_pervi.htm <http://www.samba-doc.ru/adaptation/adap03.html>

> **Приложение 1** к лабораторной 3

#### **О настройке ftp и его использовании**

Настройки ограничений доступа к ftp-серверу могут быть реализованы двояко:

1. Ограничения на уровне пользователей и каталогов — в конфигурационном файле демона сервера. Смотри соответствующие руководства.

2. Ограничения на уровне сеток и компов могут быть дополнительно реализованы с помощью настроек суперсервера xinetd, например для сервера wsftpd в файле /etc/xinetd.d/wsftpd могут быть такие настройки:

```
# default: off
# description: The vsftpd FTP server.
service ftp
₹
    disable = no # включает службу
    socket_type = stream\text{protocol} = \text{tcp}wait = no
    user = rootnice = 10rlimit_as = 16M # устанавливает лимит адресного пространства
    server = /usr/sbin/vsftpd # путь к исполняемому файлу
    only_from = 192.168.0.0 # предоставляем доступ из всей подсети 192.168.0
    only_from = 207.46.197.100 207.46.197.101 # доступ с указанных адресов
\#only_from = 0.0.0.0 # неограниченный по адресам доступ
    access_times = 2:00-9:00 12:00-24:00 # время, когда возможен доступ
\mathcal{E}
```
Для получения дополнительной информации по использованию xinetd смотрите

man xinetd

man xinetd.conf.

Замечание: пользователь может работать на разных компах. Если такое наблюдается, то для организации и контроля доступа для этого пользователя может использоваться только первый способ — с помощью конфигурационного файла демона сервиса.

### **4.5. Лабораторная работа 4**

**Тема:** Сетевые сервисы. Запуск web-сервера apache. Создание сайта-портфолио.

**Рекомендации и требования.**

**Пункты 1, 2 и 3 выполнять студентам 2-го курса и старше.**

**0. Прежде чем начнёте — рекомендуется обновить систему:**

**- либо нажав APT-индикатор в трее: откроется окно обновления, нажать «автоматическое обновление», включится Synaptic, согласиться с его предложениями по обновлению; в конце процесса появится окошко, в котором будет написано «Done» («Сделано»), нажать Enter — обновление системы сделано;**

**- либо обновление можно сделать в терминале от root'а: даём команды apt-get update; apt-get upgrade; apt-get dist-upgrade <Enter>** и ждём завершения процесса обновления.

1. Необходимые пакеты рекомендуется устанавливать с помощью synaptic. В качестве репозитария использовать штатный диск дистрибутива, с которого ставилась система, либо штатный репозитарий дистрибутива в Интернете.

Ниже в Приложении 1 сказано, как настроить synaptic на компах лаборатории.

**Примечание 1 для «свежесрезанных» и тех, кто «в танке»:** в Приложении 1 сказано, как настроить synaptic на компах лаборатории.

**Примечание 2 для «свежесрезанных» и тех, кто «в танке»:** команды ubuntu не работают просто так на стандартных дистрибутивах Linux, например, на ALTLinux. Пользуйтесь документацией ALTLinux! - [http://altlinux.org](http://altlinux.org/)

2. Обеспечить запуск web-сервера при старте ПЭВМ. Как это сделать - смотреть в «Руководстве администратора AltLinux» - не обязательный пункт.

3. Web-сервер должен быть виден в локальной сети lab326.

#### **Первый курс начинает отсюда.**

4. Создать контент:

#### - **через меню главной странички обеспечить доступность отчётов по всем ранее выполненным лабам в формате html, причём, каждый отчёт на отдельной страничке (в отдельном файле «название».html).**

В приложенном к заданию каталоге shablon-site имеется пример очень простого шаблона, который можно использовать — файл index.html — загляните внутрь этого файла (в html-текст). Этот файл в кодировке cp-1251, то есть, в виндовой. Если измените кодировку, то не забудьте изменить и указание о ней, то есть, в строчке:

<meta http-equiv="content-type" content="text/html;charset=windows-1251"> укажите свою кодировку. Вероятно, у вас будет utf-8.

5. Можете добавить на сайт что-то ещё.

6. Найти бесплатный «лёгкий» хостинг и создать сайт на нём. Хостинг «лёгкий», если пустая страница (пустой шаблон) «весит» не более 20-30 килобайт. **Антипример:** пустая страница на ucoz.ru весит полмегабайта (!), поэтому если вы хотите этим хостингом пользоваться, то создайте свой шаблон и ни в коем случае не используйте готовый.

 То есть, шаблон создавайте себе сами: то очень важное умение — создание шаблона под некоторые похожие заказы. На этом люди деньги делают достаточные, чтобы прожить в Ульяновске.

#### **7. Мероприятия по раскрутке сайта.**

**7.1. Корректность.** Роботы учитывают правильность оформления страничек сайта (по стандарту HTML)— см. руководства в каталоге shablon-site. Если странички оформлены неправильно, то сайту снижается рейтинг (сайт «банится»). При неправильном оформлении другие мероприятия по раскрутке приносят только временный успех — сайт всё равно в конце концов «уезжает» в конец рейтинга.

**7.2. Взаимозависимость-1.** Создать ссылки на сайты других студентов группы и/или друзей/знакомых. Попросите их, чтобы они сделали на своих сайтах ссылки на ваш сайт. То есть, сайт не должен быть сам по себе, он должен быть **в системе сайтов.**

**7.3. Взаимозависимость-2.** Сделать ссылки на сайты с документацией по темам лабораторных и лекций в Интернете. Очень хорошо делать ссылки непосредственно из текста отчёта по лабе (как в википедии). Тем самым вы грузите работой роботов и они будут дольше задерживаться на вашем сайте, проверяя ваши ссылки.

**7.4. Контент.** Создать на сайте раздел «Библиотека» (или что-то аналогичное) и выложить в этом разделе документацию (например, учебники, техническую документацию, сборник рефератов и курсовых, художественную литературу или ещё что-то «творческо-необычное», что может заинтересовать посетителей сайта).

**7.5. Мобильность.** Страницы сайта должны быть «динамическими», то есть, изменяться в соответствии с окном браузера. Чтобы можно было и удобно было ходить на сайт с мобильных устройств.

**7.6. Поставить счётчики посещений сайта.** Особенно желателен счётчик, учитывающий страну, ОС, браузер, посмотренные страницы сайта. Совсем будет хорошо, если вы такой счётчик напишите самостоятельно и встроите в сайт. Счётчик должен быть на каждой странице, иначе он будет считать посещения сайта только частично.

**7.7. Добейтесь того, чтобы ваш сайт индексировался yandex'ом.** Найдите ваш сайт в поиске yandex'а по ключевым словам или фразам, то есть, по содержанию контента.

**7.8.** Помните: хороший сайт — это сайт с нужными материалами (нужной людям информацией!) и, в тоже время, в меру лёгкий («быстрый»). То есть, не следует делать сайт слишком «мультимедийным». «Мультимедийный» сайт — это сайт на любителя: круто, но иногда бесполезно; если канал слабый, то на него не зайдёшь. То есть, создав «крутой» сайт, вы можете лишиться некоторых своих клиентов.

**8. Мероприятия по поддержке сайта,** чтобы сайт существовал долго.

**8.1. Крайне желательно иметь на сайте оригинальный контент**, то есть, вами лично написанные статьи. Сочинения в школе писали. Вот и пишите для своего сайта. Информации в Инете, о чём писать, более чем достаточно. Роботы при сканировании Инета для всех копий стараются найти оригинал — тот первоисточник, откуда «содрали». Найдя, всем копиям снижают рейтинг. И помните: работа инженера — это работа с документацией.

**8.2. Объём сайта** должен быть достаточно большой, и чем больше — тем лучше для поддержки сайта, больше вероятность, что материал кому-то понадобится.

**8.3. На сайт нужно регулярно заходить**, не менее раза в неделю, и что-нибудь на нём править: добавлять, изменять и т. д. То есть, сайт должен быть постоянно «в работе».

**8.4.**

**Пункты 8.1, 8.2, 8.3 — пожалуй самые важные.**

**Раскрученный сайт — ваше «лицо».** Он утверждает вас как специалиста и доказывает, что вы реальный специалист. Пойдёте устраиваться на работу, скажете: «А вот у меня сайт есть. Он, конечно, на бесплатном хостинге. Но! Он существует уже несколько лет, он ищется yandex'ом и на него постоянно ходят!».

#### **Эти слова:**

- *на бесплатном* да, я знаю цену денег!;
- *существует* денег не плачу, а он существует!
- *ищется* да, я умею раскручивать!
- *ходят* да, я знаю, как заинтересовать людей!

Эти слова определяют вашу крутость как специалиста — вы не зря в университете «штаны протирали», вы научились. По крайней мере, в сайтах вы что-то понимаете.

### **Порядок сдачи лабораторной.**

В отчёте о выполнении данной лабы должны быть:

- задание на лабу;
- описание порядка запуска и настройки web-сервера (apache);
- screen окна xterm с выполненной командой ps -ax, показывающей, что apache запущен;
- screen окна firefox, показывающий главную страничку своего сайта;
- **screen окна firefox, показывающий страничку поиска yandex'а с вашим сайтом;**
- продемонстрировать доступность web-сервера в лаборатории:
	- локальной версии, установленной на компе лаборатории,
	- версии в Интернете с отчётами по выполненным лабам.

#### **Эту лабораторную сдать также в электронном виде архивом.**

Срок сдачи лабораторной — до

### **4.6. Лабораторная работа 5**

### **Тема: Трансляция с веб-камеры на свой сайт в Интернет в условиях динамического IPадреса: либо фото (например, выкладывание фото с веб-камеры каждые 5-10 секунд, либо потоком - видео).**

Внимание! Вы сдавали лабу «Создание своего сайта для отчётов по лабам». Именно на этот сайт добавить новую функцию «Трансляция с веб-камеры». Она должна быть оформлена как новый пункт в меню.

#### **Рекомендации и требования.**

1. Требуется создать техническое решение, то есть:

- найти бесплатный hosting, на котором можно реализовать нужную функцию (hosting должен позволять установить на странице сайта плейер);

- оформить нужным образом страницу сайта;
- настроить домашний комп на работу с web-камерой;

- сконфигурить ПО на передачу видеотрафика с домашнего компа в плейер на страничке своего сайта, а плейер, соответственно, на приём видеотрафика с вашего домашнего компа.

2. Поскольку провайдер Интернета предоставляет клиентам, как правило, «серые» адреса (из приватных сеток), то, очевидно, необходимо задействовать динамический DNS и правильно настроить свой маршрутизатор.

#### **См. приложенный пример реализации.**

3. Рекомендуется показать «жизнь за окном».

**Предупреждение: Есть сервисы в Интернете ivideon и аналогичные — очень удобные, можете их попробовать. Но сдавать лабу всё равно будете в полном объёме со своими настройками dDNS и прочего. См. Ниже пример. Ivideon и аналоги знать надо, но лабу сдавать в полном объёме.**

#### **Порядок сдачи лабораторной.**

Продемонстрировать в лаборатории 326:

- подключиться браузером к своему сайту и показать, что видеотрансляция работает.

В отчёте о выполнении данной лабы должны быть:

- задание на лабу;
- описание использованного ПО;
- описание конфигурации конфигурационные файлы со скринами.

Срок сдачи лабораторной — до

#### **Пример решения:**

#### «Трансляция изображения с камеры в Интернет»

#### **1. Постановка задачи**

Используя возможности медиаплеера VLC организовать трансляцию изображения с веб-камеры в Интернет (в условиях динамического ip-адреса). Необязательно использовать VLC, возможны другие решения.

#### **2. Ход работы**

В ходе работы было выполнено следующее.

#### **2.1. Подготовительные действия:**

1. На машине, с которой будет вестись трансляция, произведена установка VLC.

2. Определено имя веб-камеры, как устройства в системе. Для этого до и после подключения камеры к USB-порту выполнена команда:

\$ ls /dev/video\*

После сравнения результатов выполнения сделан вывод о том, что веб-камера инсталлировалась в системе под именем /dev/video2.

#### **2.2. Обеспечение доступности локальной машины «извне»:**

1. Ввиду того, что провайдер предоставляет для выхода в Интернет динамический ip-адрес (меняющийся каждый раз при установке VPN-соединения), принято решение использовать сервис динамического DNS No-IP (http://www.noip.com/).

После регистрации учетной записи и выбора имени хоста (например, fedork.ddns.net) полученные данные были внесены в соответствующий раздел веб-интерфейса маршрутизатора ZyXEL Keenetic Giga II, находящегося в структуре сети между локальной машиной и выходом в Интернет (см. рис. 1).

2. Произведено назначение постоянного внутрисетевого ip-адреса локальной машине (см. рис. 2). Поскольку в маршрутизаторе ZyXEL работает dhcp для раздачи IP-адресов компам локальной сети, то IP-адреса локальных компов могут меняться.

3. Для прохождения запросов из сети Интернет к локальной машине задано правило трансляции адресов (NAT) (см. рис. 3).

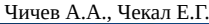

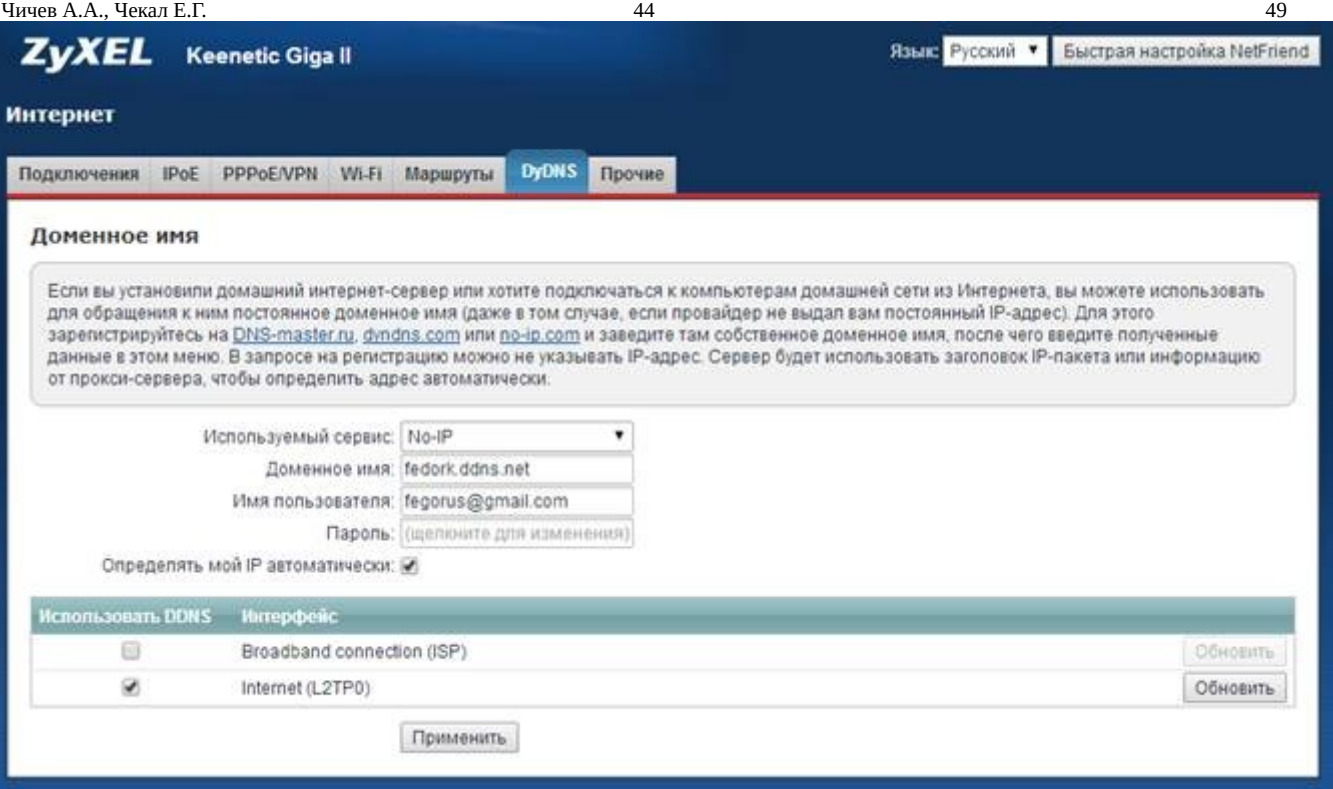

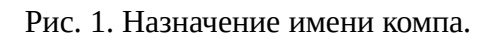

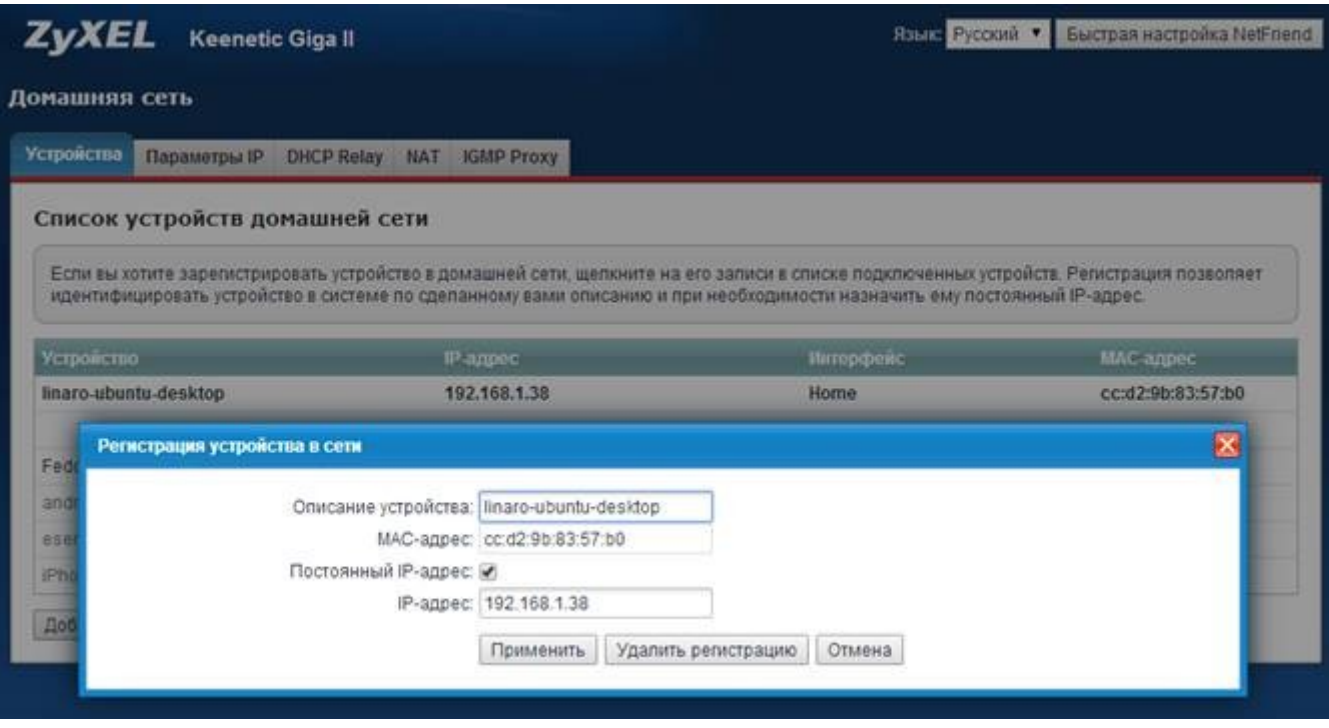

Рис. 2. Назначение ip-адреса.

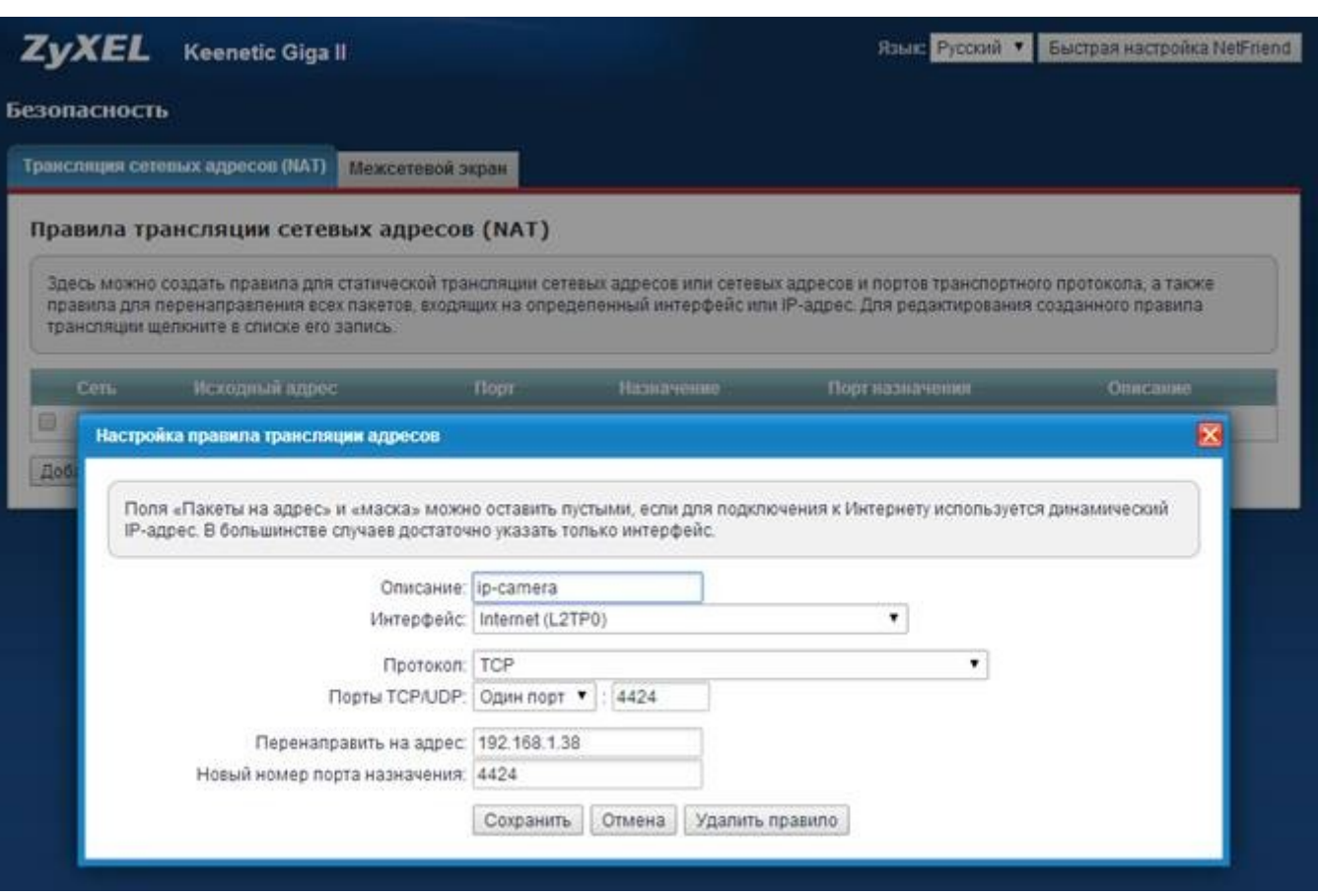

Рис. 3. Настройка NAT в маршрутизаторе.

#### **3. Запуск потоковой передачи видео:**

1. Запущена потоковая передача изображения с камеры средствами VLC.

\$ cvlc v4l2:///dev/video2 :sout="#transcode{vcodec=FLV1,vb=2000, fps=25,acodec=none}:standard{access=http{mime=video/x-flv}, mux=ffmpeg{mux=flv},dst=:4424/stream.flv}"

Указаны битрейт видеопотока, кадровая частота и видеокодек. В качестве видеокодека и метода инкапсулирования выбран формат FLV. Поток в данном случае передается с помощью встроенного в VLC HTTP-сервера через заданный порт.

2. Указанная выше команда добавлена в список автозагрузки системы.

Демонстрация потокового видео на веб-странице:

3. В качестве плеера, встраиваемого на веб-страницу и воспроизводящего FLV-поток, выбран Flowplayer.

4. Страница со сконфигурированным плеером (см. рис. 4) загружена на сервер и доступна по адресу<http://lab.fedork.com/os/lab2>.

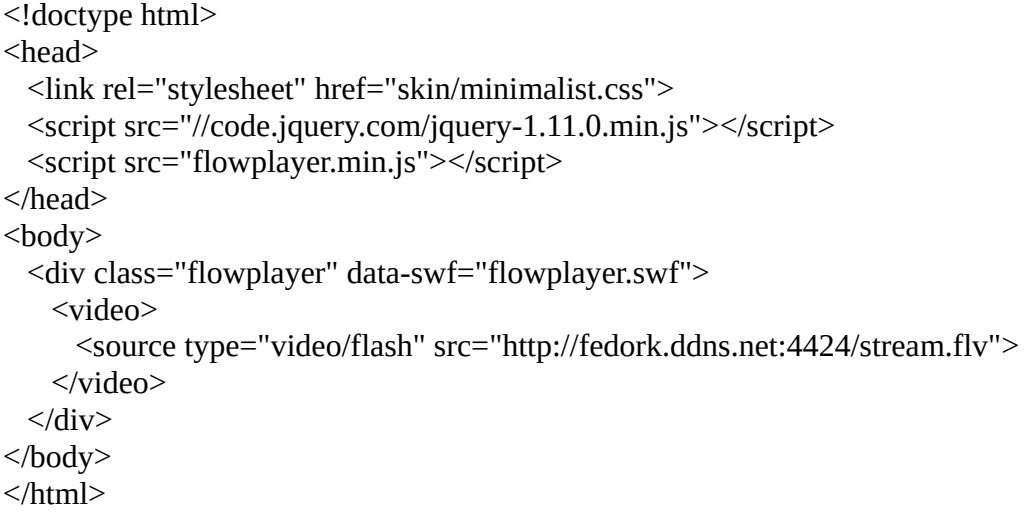

Рис. 4. Листинг странички.

# **5. Рекомендации по подготовке к зачёту 5.1. Вопросы к зачёту**

**Тема 1.** Понятие протокола и интерфейса (формат пакетов, алгоритм, именование, кодирование). *Базовые технологии локальных сетей. Общая характеристика протоколов локальных сетей. Структура стандартов IEEE 802.X. Методы доступа в локальных сетях: Ethernet-10/100/1000, Token Ring, 100VGanyLAN, FDDI, ATM, Frame Relay, wireless (сотовые, MiWi, BlueTooth, IrDA, WiMax, GPRS и др.). Понятие сетевой технологии. Первое определение локальной сети. Назначение и функциональность канального уровня. Подуровни канального уровня LLC и MAC. Протокол LLC уровня управления логическим каналом (802.2). Структура кадров LLC. Функции LLC1, LLC2, LLC3. Роль подуровня LLC в сетевом взаимодействии. Подуровень MAC: адресация в сетевых технологиях.* 

**Тема 2.** Протоколы ARP и RARP. Протоколы BOOTP, DHCP *(Протокол ARP. Протокол RARP: определение адреса при загрузке системы. Протокол загрузки BOOTP. Протокол динамического конфигурирования ЭВМ DHCP. Назначение. Обзор протокола. Динамическое выделение сетевых адресов. Взаимодействие клиента и сервера при выделении сетевого адреса).*

**Тема 3.** Стеки сетевых протоколов: SMB (Windows), IPX/SPX (Novell), AppleTalk (Apple), TCP/IP (UNIX), DECNet (DEC), Banyan VINES и другие. Именование в стеках сетевых протоколов: SMB, IPX/SPX, TCP/IP. Определение локальной сети в стеках сетевых протоколов: SMB, IPX/SPX, TCP/IP. Понятие глобальной/корпоративной сети. Определение копоративной сети в стеках сетевых протоколов: SMB, IPX/SPX, TCP/IP. Служба каталогов NDS (Novell NetWare) и система управления сетью AD (MS Windows) и их назначение.

**Тема 4.** Resolver. Назначение resolver'а, работа resolver'а. Конфигурирование resolver'а. Следствие: правильная настройка локальной сети: вариант без DNS, вариант с DNS.

**Тема 5.** Протоколы и ПО Internet. Структура Internet. Символьные и цифровые имена сетевых узлов Internet. Вид Internet (.) символьного именования. Вид Internet (.) цифрового именования (Протокол IP. Протокол ICMP: передача команд и сообщений об ошибках. Программы ping, traceroute, whois. Протокол UDP. Протокол TCP. Доменные имена. Домены 1-го уровня. Домены 2-го уровня. Процедура регистрации домена. Ip-адреса. Классы адресов. Подсети, маски. Автономные системы)

**Тема 6.** DNS. Маршрутизация в стеке tcp/ip (DNS (структура, обработка запросов, ресурсные записи, зонные файлы). Вторичный DNS. Кеширующий DNS. Программа nslookup. Intranet на /etc/hosts. Протоколы маршрутизации. Таблицы маршрутизации. Вектор расстояния.

Внутренний протокол маршрутизации RIP. Внутренний протокол маршрутизации OSPF).

**Тема 7.** Сетевые сервисы*. Понятие сервиса. Сервисы локальные и сетевые. Создание сервиса (правила программирования демонов). Запуск сервисов. Схема запуска сервиса посредством стартовых скриптов rc/init.d — схемы BSD и SystemV. Схема запуска сервисов посредством суперсервера xinetd. Схема запуска сервисов systemd. Самостоятельные сетевые сервисы. Примеры: Протоколы Finger, Telnet, FTP. Почта, новости, время (Протокол получения информации о пользователях - Finger. Протокол удаленного доступа - Telnet. Протокол пересылки файлов FTP. Протокол TFTP. Протокол SMTP. Протокол POP3. Протокол IMAP. Протокол MIME. Серверы почты и почтовые клиенты. Схема передачи/приёма писем. Работа с почтой в режимах online и offline. Протокол новостей NNTP. Работа с сервером новостей. Альтернативные системы рассылки (subscribe.ru). Сетевой протокол времени NTP. И др. )*

**Тема 8.** Методы «расшаривания» *средств хранения в сети: ftp, nfs, samba. FTP протокол, сервер и клиент. NFS - протокол, сервер и клиент. SAMBA - протокол, сервер и клиент. Расшаривание функциональности вычислительной системы, сервисы finger, telnet, ssh, rpc и др. Расшаривание информационных ресурсов, сервисы web, баз данных, time, nntp и др. Расшаривание вычислительной мощности вычислительной системы и программного обеспечения, SAAS. Протокол http и сервис web. Apache – установка, конфигурирование. Протоколы работы apache.*

**Тема 9.** Протокол X. *(Сервер X. Оконные менеджеры. Библиотеки xlib, qt, gtk, motif, OpenGL. Схема взаимодействия прикладного ПО с графической подсистемой. Удалённый доступ к host'у по протоколу X.)* 

Программирование для сетей. Парадигмы распределённого ПО. Удалённое *м*ежпроцессное взаимодействие. Сокеты. *(Разработка сетевых приложений в Linux. Socket. Использование socket для разработки сетевых клиент-серверных приложений.)*

### **5.2. Допуск к зачёту**

К зачёту допускаются студенты, выполнившие и защитившие все задания.

# **Приложение 1**

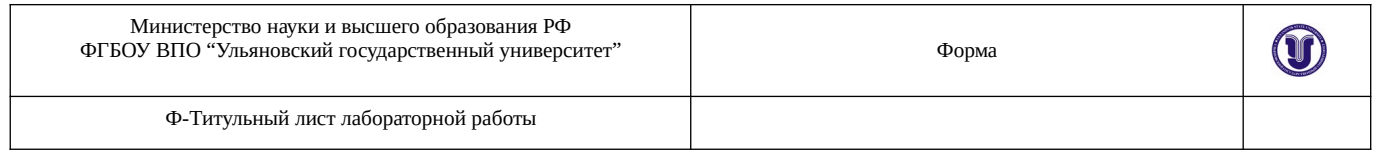

Министерства науки и высшего образования РФ Ульяновский государственный университет

Факультет Математики, информационных и авиационных технологий Кафедра Телекоммуникационные технологии и сети

#### ЛАБОРАТОРНАЯ РАБОТА по дисциплине

-------------------------------------------------------------------------------------

(название дисциплины)

-------------------------------------------------------------------------------------

(название темы)

Направление магистратуры Инфокоммуникационные технологии и системы связи. 11.04.02

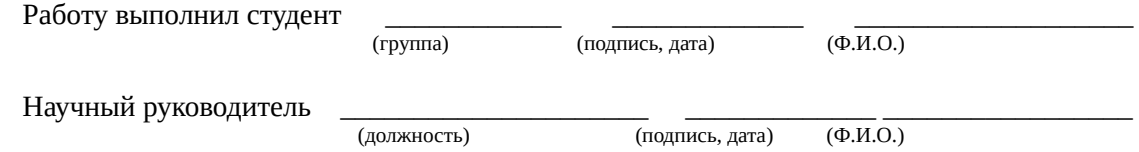

\_\_\_\_\_\_\_\_\_\_\_\_\_\_\_\_\_

(оценка)

У Л Ь Я Н О В С К  $20$ <sub>—</sub> г.